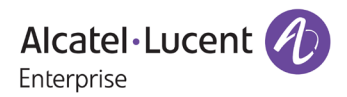

# **Release Notes – Rev. A**

## OmniSwitch 6465, 6560, 6860(E)/6865/6900

## Release 8.6R2

These release notes accompany release 8.6R2. These release notes provide important information on individual software features and hardware modules. Since much of the information in these release notes is not included in the hardware and software user manuals, it is important that you read all sections of this document before installing new hardware or loading new software.

**Note – The OS9900 is currently not supported in AOS Release 8.6R2.** 

**(**The OS9900 is referenced in the 8.6R2 user guides and the release notes but is currently not a supported platform in AOS Release 8.6R2)

<span id="page-1-0"></span>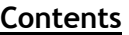

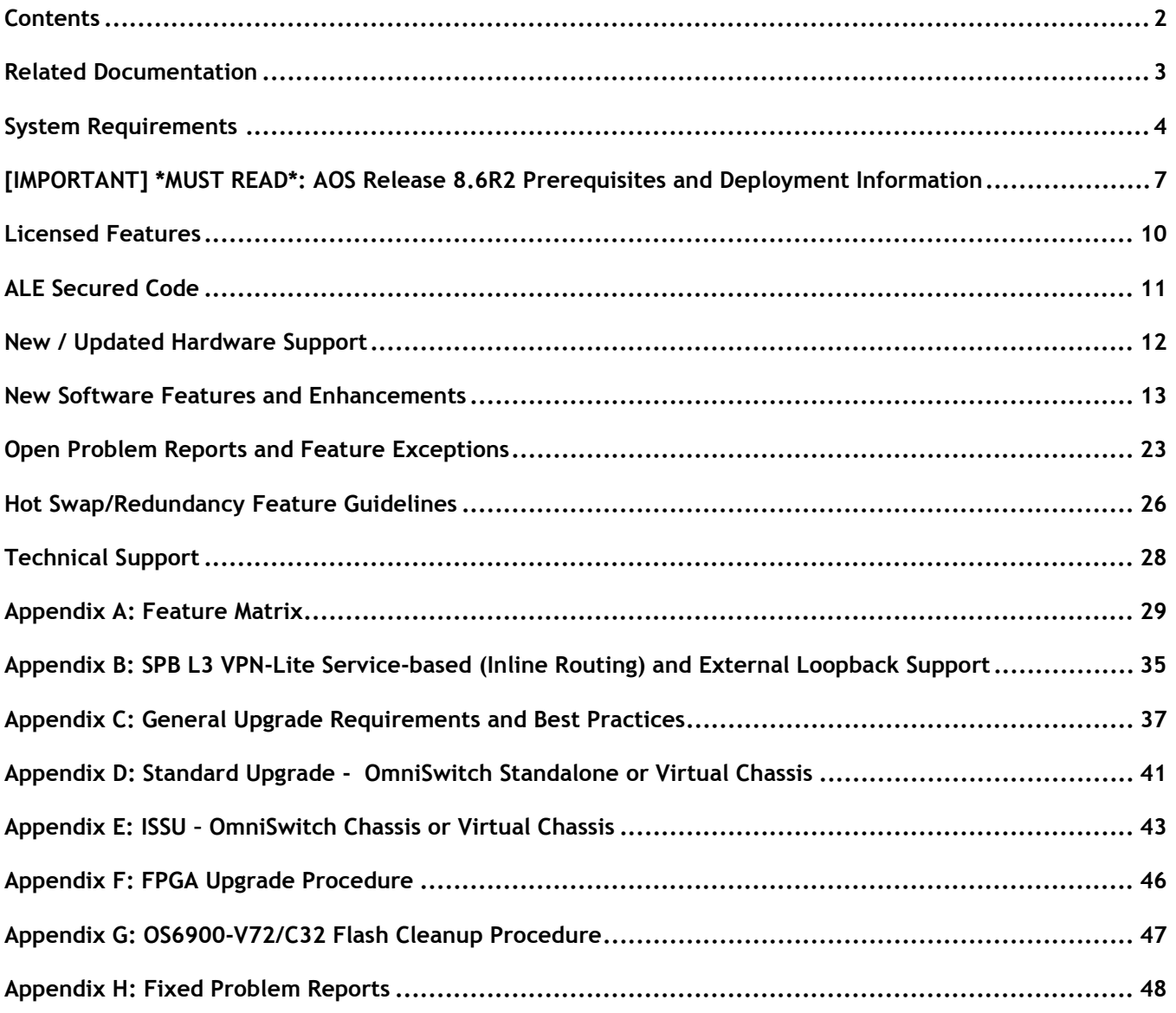

## <span id="page-2-0"></span>**Related Documentation**

These release notes should be used in conjunction with OmniSwitch AOS Release 8 User Guides. The following are the titles of the user guides that apply to this release.

- OmniSwitch 6465 Hardware User Guide
- OmniSwitch 6900 Hardware User Guide
- OmniSwitch 6560 Hardware User Guide
- OmniSwitch 6860(E) Hardware User Guide
- OmniSwitch 6865 Hardware User Guide
- OmniSwitch 9900 Hardware User Guide
- OmniSwitch AOS Release 8 CLI Reference Guide
- OmniSwitch AOS Release 8 Network Configuration Guide
- OmniSwitch AOS Release 8 Switch Management Guide
- OmniSwitch AOS Release 8 Advanced Routing Configuration Guide
- OmniSwitch AOS Release 8 Data Center Switching Guide
- OmniSwitch AOS Release 8 Specifications Guide
- OmniSwitch AOS Release 8 Transceivers Guide

## <span id="page-3-0"></span>**System Requirements**

#### **Memory Requirements**

The following are the standard shipped memory configurations. Configuration files and the compressed software images—including web management software (WebView) images—are stored in the flash memory.

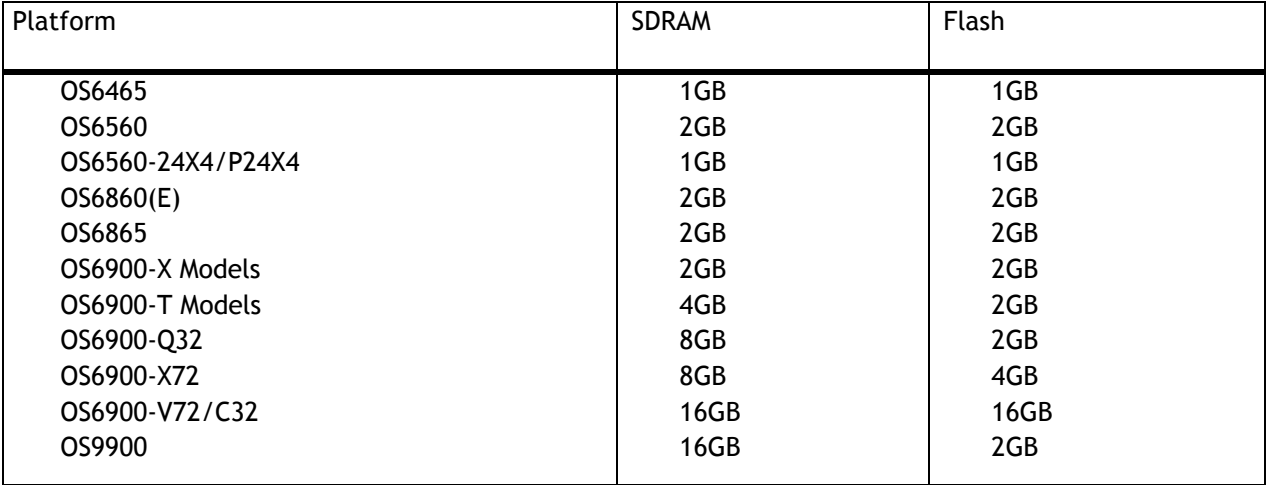

#### **UBoot and FPGA Requirements**

The software versions listed below are the MINIMUM required, except where otherwise noted. Switches running the minimum versions, as listed below, do not require any UBoot or FPGA upgrades. Use the '**show hardwareinfo**' command to determine the current versions.

Switches not running the minimum version required should upgrade to the latest UBoot or FPGA that is available with this AOS release software available from Service & Support.

Please refer to the Upgrade [Instructions](#page-36-0) section at the end of these Release Notes for step-by-step instructions on upgrading your switch.

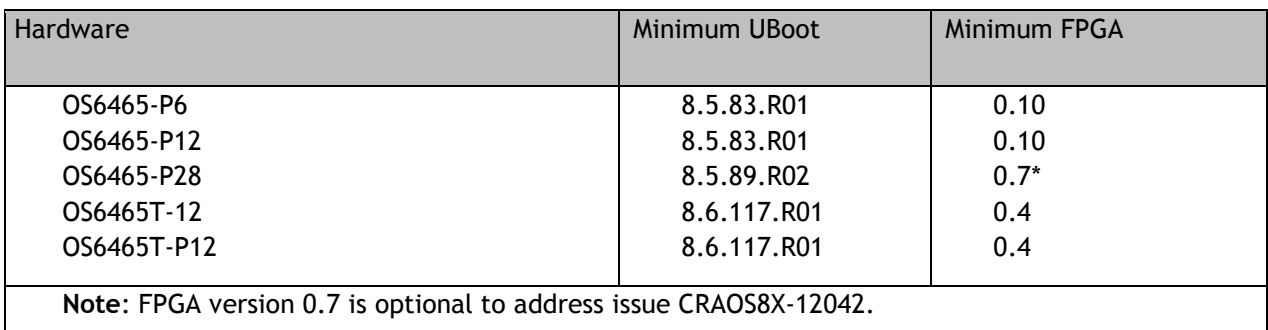

#### **OmniSwitch 6465 – AOS Release 8.6.189.R02 (GA)**

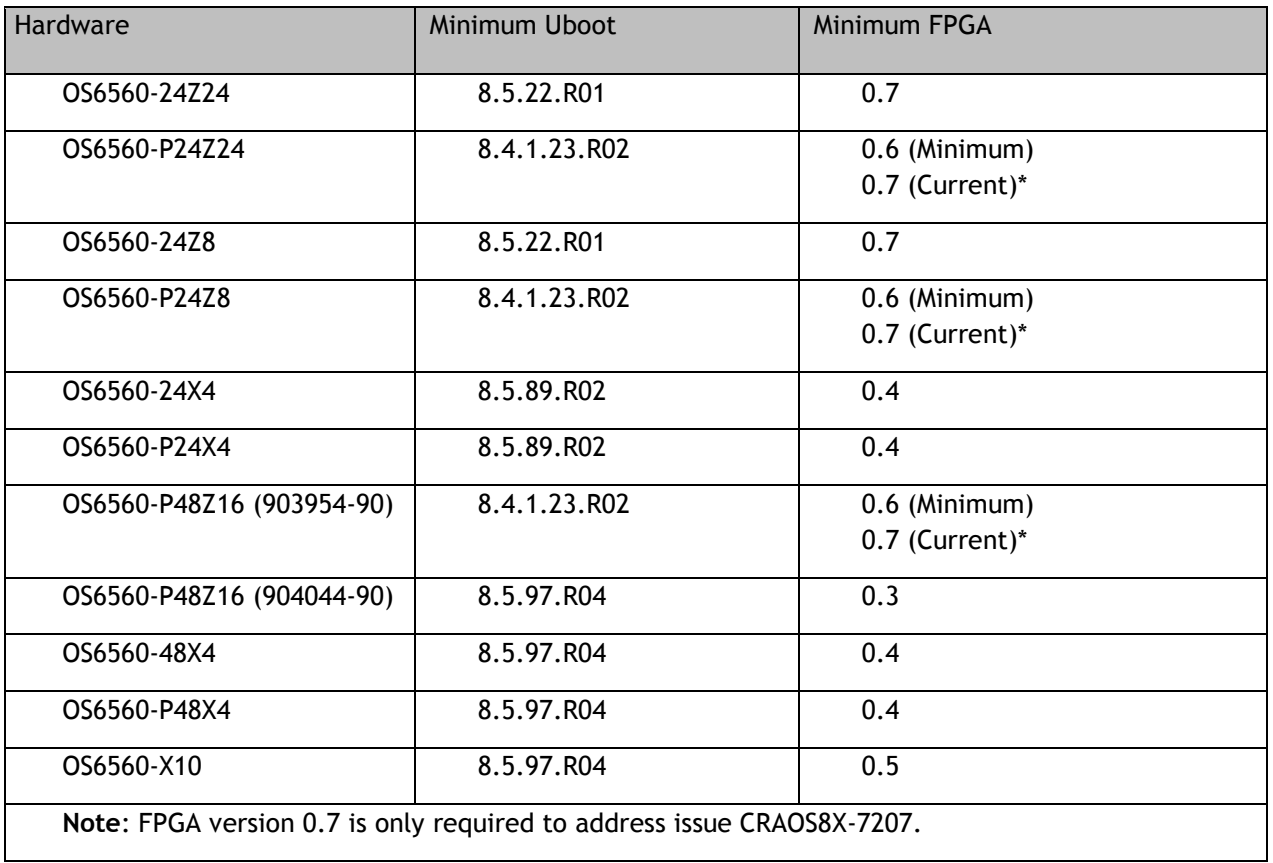

## **OmniSwitch 6560 – AOS Release 8.6.189.R02 (GA)**

## **OmniSwitch 6860(E) – AOS Release 8.6.189.R02 (GA)**

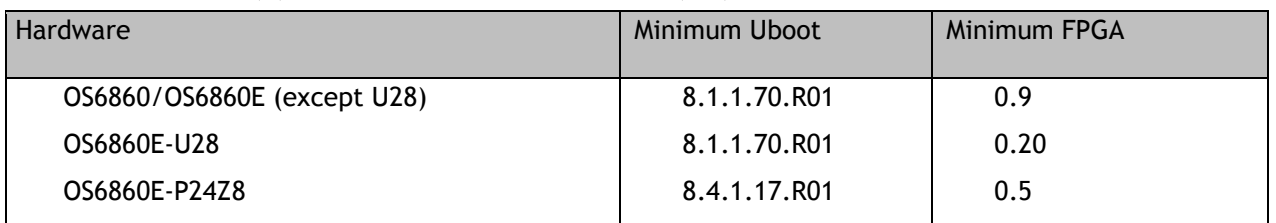

## **OmniSwitch 6865 – AOS Release 8.6.189.R02 (GA)**

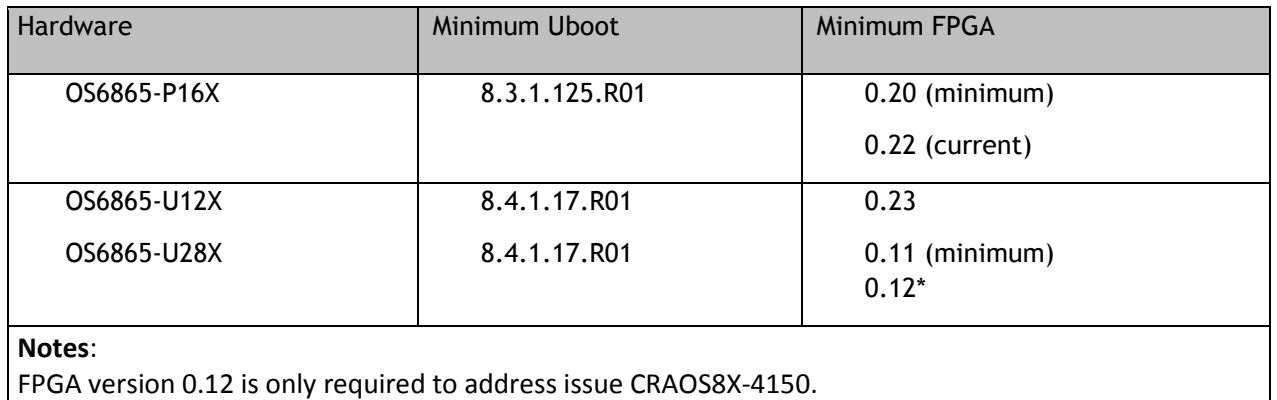

## **OmniSwitch 6900-X20/X40 – AOS Release 8.6.189.R02 (GA)**

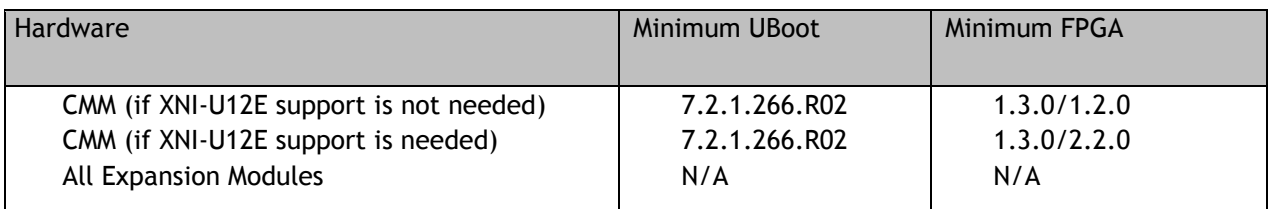

## **OmniSwitch 6900-T20/T40 – AOS Release 8.6.189.R02 (GA)**

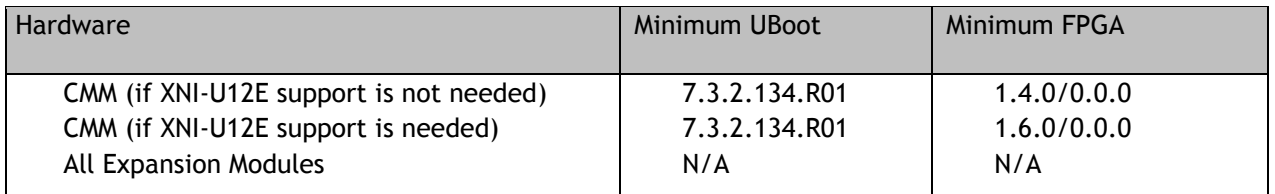

## **OmniSwitch 6900-Q32 – AOS Release 8.6.189.R02 (GA)**

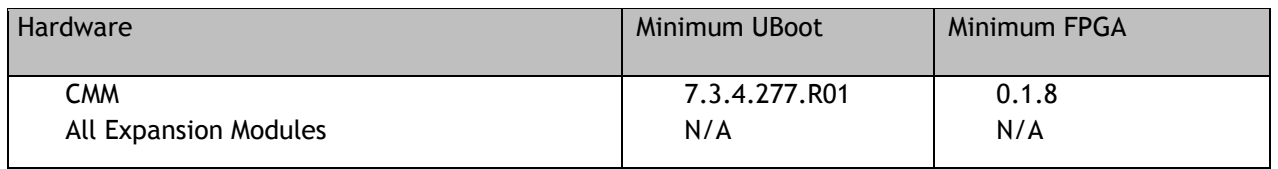

## **OmniSwitch 6900-X72 – AOS Release 8.6.189.R02 (GA)**

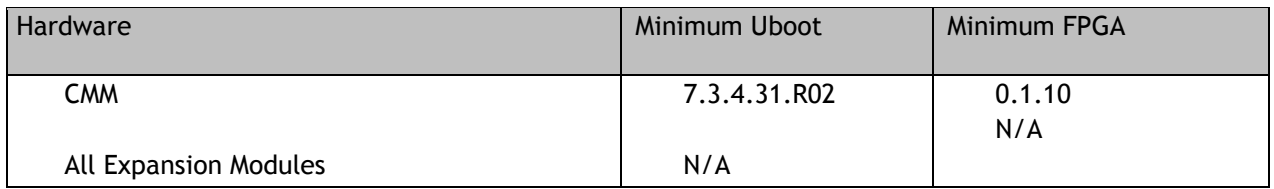

## **OmniSwitch 6900-V72/C32 – AOS Release 8.6.189.R02 (GA)**

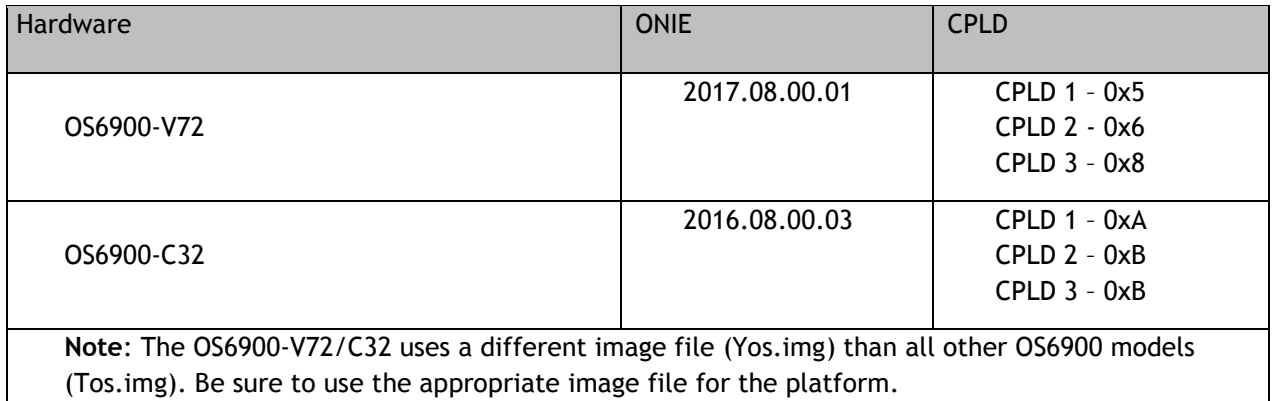

| Hardware                 | Coreboot-uboot | <b>Control FPGA</b> | <b>Power FPGA</b> |
|--------------------------|----------------|---------------------|-------------------|
| OS99-CMM                 | 8.3.1.103.R01  | 2.3.0               | 0.8               |
| <b>OS9907-CFM</b>        | 8.3.1.103.R01  |                     |                   |
| OS99-GNI-48              | 8.3.1.103.R01  | 1.2.4               | 0.9               |
| OS99-GNI-P48             | 8.3.1.103.R01  | 1.2.4               | 0.9               |
| OS99-XNI-48 (903753-90)  | 8.3.1.103.R01  | 1.3.0               | 0.6               |
| OS99-XNI-48 (904049-90)  | 8.6.261.R01    | 1.4.0               | 0.7               |
| OS99-XNI-U48 (903723-90) | 8.3.1.103.R01  | 2.9.0               | 0.8               |
| OS99-XNI-U48 (904047-90) | 8.6.261.R01    | 2.10.0              | 0.8               |
| 0S99-GNI-U48             | 8.4.1.166.R01  | 0.3.0               | 0.2               |
| OS99-CNI-U8              | 8.4.1.20.R03   | 1.7                 | N/A               |
| OS99-XNI-P48Z16          | 8.4.1.20.R03   | 1.4                 | 0.6               |
| OS99-XNI-U24             | 8.5.76.R04     | 1.0                 | 0.8               |
| OS99-XNI-P24Z8           | 8.5.76.R04     | 1.1                 | 0.7               |
| OS99-XNI-U12Q            | 8.6.117.R01    | 1.5.0               | N/A               |
| OS99-XNI-UP24Q2          | 8.6.117.R01    | 1.5.0               | N/A               |

**OmniSwitch 9900 – AOS Release 8.6.###.R02 (GA)**

## <span id="page-6-0"></span>**[IMPORTANT] \*MUST READ\*: AOS Release 8.6R2 Prerequisites and Deployment Information**

## **General Information**

- The OS9900 is currently not supported in AOS Release 8.6R2. The OS9900 is referenced in the 8.6R2 user guides and the release notes but is currently not a supported platform in AOS Release 8.6R2.
- Early availability features are available in AOS and can be configured. However, they have not gone through the complete AOS validation cycle and are therefore not officially supported.
- Please refer to the Feature Matrix in [Appendix A](#page-27-1) for detailed information on supported features for each platform.
- Prior to upgrading please refer to [Appendix C](#page-36-0) for important best practices, prerequisites, and step-bystep instructions.
- Some switches that ship from the factory will default to VC mode (requiring a vcboot.cfg configuration file) and attempt to run the automatic VC, automatic remote configuration, and automatic fabric protocols. Please note that since the switches default to VC mode, automatic remote configuration does not support the downloading of a 'boot.cfg' file, only the 'vcboot.cfg' file is supported.
- Some switches may ship from the factory with a diag.img file. This file is for internal switch diagnostic purposes only and can be safely removed.

**Note**: None of the ports on the OS6865 or OS6465 models default to auto-vfl so automatic VC will not run by default on newly shipped switches. However, automatic remote configuration and automatic fabric will run by default. The OS9900 does not support automatic VC mode, only static VC mode is supported.

- Switches that ship from the factory will have the *Running Configuration* set to the **/flash/working** directory upon the first boot up. By default, the automatic VC feature will run and the vcboot.cfg and vcsetup.cfg files will be created in the **/flash/working** directory but not in the **/flash/certified** directory which results in the *Running Configuration* not being certified. This will result in the *Running Configuration* being set to the **/flash/certified** directory on the next reboot. Additionally, on the next reboot the switch will no longer be in the factory default mode and will have a chassis-id of 1 which could cause a duplicate chassis-id issue if the switch is part of a VC. To set the switch back to the factory defaults on the next reboot perform the following:
	- -> rm /flash/working/vcboot.cfg
	- -> rm /flash/working/vcsetup.cfg
	- -> rm /flash/certified/vcboot.cfg
	- -> rm /flash/certified/vcsetup.cfg
- The OS6560-P48Z16 (903954-90) supports link aggregation only on the 1G/2.5G multigig and 10G ports (33-52). The 1G ports (ports 1-32) do not support link aggregation (CRAOSX-1766). Linkagg configuration on unsupported ports in 85R1/841R03 config file will be removed internally from software during upgrade reboot.

**Note:** OS6560-P48Z16 (904044-90) - This is a new version of the OS6560-P48Z16 which does not have the link aggregation limitation mentioned above. The model number (OS6560-P48Z16) remains the same for both versions, only the part number can be used to differentiate between the versions.

• Improved Convergence Performance

Faster convergence times can be achieved on the following models with SFP, SFP+, QSFP+, and QSFP28 ports with fiber transceivers.

#### Exceptions:

- Copper ports or ports with copper transceivers do not support faster convergence.
- OS6865-P16X and OS6865-U12X ports 3 and 4 do not support faster convergence.
- VFL ports do not support faster convergence.
- Splitter ports (i.e. 4X10G or 4X25G) do not support faster convergence.
- MACsec Licensing Requirement

Beginning in 8.6R1 the MACsec feature requires a site license, this license can be generated free of cost. After upgrading, the feature will be disabled until a license is installed. There is no reboot required after applying the license.

- MACsec is now supported on ports 33-48 of the 6560-(P)48X4. CRAOS8X-7910 was resolved in 8.6R1.
- Deprecated Features / Functionality
	- EVB (8.5R4) Beginning in 8.5R4, support for EVB is being removed. Any switches with an EVB configuration cannot be upgraded to 8.5R4 or above.
	- NTP (8.5R4) Beginning with AOS Release 8.5R4, OmniSwitches will not synchronize with an unsynchronized NTP server (stratum 16), as per the RFC standard. Existing installations where OmniSwitches are synchronizing from another OmniSwitch, or any other NTP server which is not synchronized with a valid NTP server, will not be able to synchronize their clocks. The following NTP commands have been deprecated:
		- ntp server synchronized
		- ntp server unsynchronized
- DHCPv6 Guard (8.6R1) Configuration via an IPv6 interface name is deprecated in 8.6.R1. Commands entered using the CLI must use the new '**ipv6 dhcp guard vlan** *vlan-id*' format of the command. The old format will still be accepted if present in a vcboot.cfg to preserve backwards compatibility.
- IP Helper (8.6R1) The '**ip helpe**r' commands have been deprecated in 8.6R1 and replaced with '**ip dhcp relay**'. The old format will still be accepted if present in a vcboot.cfg to preserve backwards compatibility.
- SAA (8.6R1) The vlan-priority and drop-eligible parameters have been deprecated from all SAA commands beginning in 8.6R1.
- Distributed ARP (8.6R2) Beginning 8.6R2 distributed ARP is no longer supported.
- WRED (8.6R2) Beginning in 8.6R2 WRED is no longer supported.
- QoS (8.6R2) Beginning in 8.6R2 the 'qos dscp-table' command is no longer supported.
- NTP (8.6R2) The **ntp** parameter for the '**ip service source-ip'** command was deprecated in 8.5R4. Support has been added back in 8.6R2.

## <span id="page-9-0"></span>**Licensed Features**

The table below lists the licensed features in this release and whether or not a license is required for the various models.

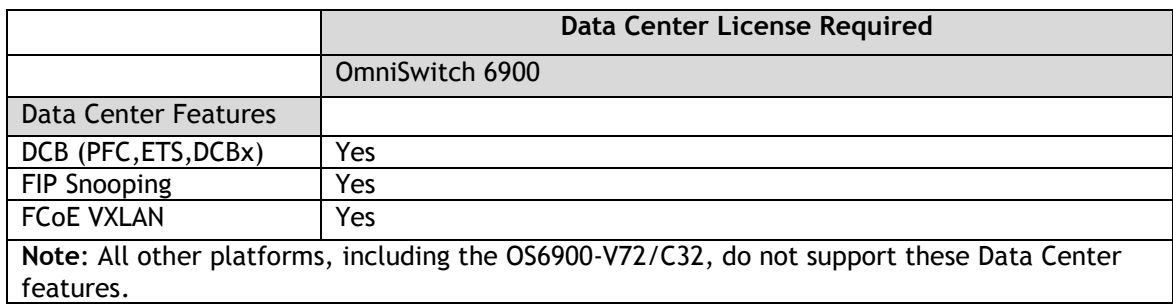

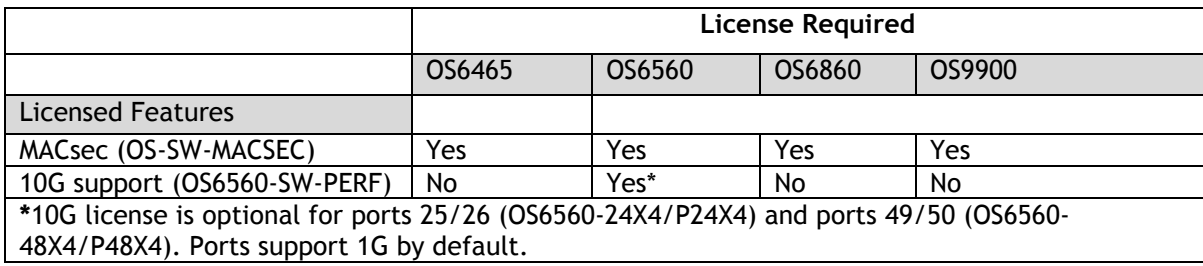

## <span id="page-10-0"></span>**ALE Secure Diversified Code**

Alcatel-Lucent Enterprise provides network equipment that is hardened in conjunction with an independent 3rd party organization. ALE secure diversified code promotes security and assurance at the network device level using independent verification and validation of source code and software diversification to prevent exploitation. OmniSwitch products can also be delivered that are TAA Country of Origin USA compliant with AOS software loaded from US based servers onto the OmniSwitch in a US factory. This is the default operation of AOS, there is no charge or additional licensing required.

ALE secure diversified code employs multiple techniques to identify vulnerabilities such as software architecture reviews, source code analysis (using both manual techniques and automated tools), vulnerability scanning tools and techniques, as well as analysis of known vulnerabilities in third party code.

#### **Software Diversification**

Software diversification rearranges the memory map of the executable program so that various instances of the same software, while functionally identical, are arranged differently in memory. In AOS 8.6.R01, ALE has adopted address system layout randomization(ASLR) as a standard feature. ASLR results in a unique memory layout of the running software each time the OmniSwitch reboots to impede or prevent software exploitation. ASLR is depicted below showing that two different system boots results in two different memory layouts for code segments, data segments, dynamic libraries, etc.

#### **ASLR**

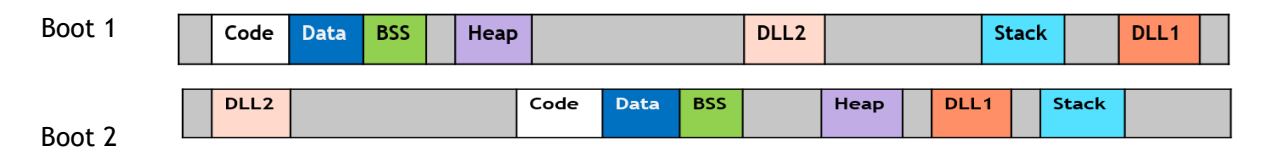

Please contact customer support for additional information.

#### <span id="page-11-0"></span>**New / Updated Hardware Support**

The following new hardware is being introduced in this release.

#### **SFP-10G-LRM**

OmniSwitch 6560 support has been added for this transceiver beginning in 8.6R2. This transceiver is supported on the following models and ports:

- OS6560-48X4/P48X4
	- $\circ$  Ports 49-50 with OS6560-SW-PERF applied.<br>  $\circ$  Ports 51/52. Ports 51/52.
- OS6560-P48Z16 (904044-90)
	- o Ports 49-52.
- OS6560-X10
	- o Ports 1-8.

**SFP-1G-T** - This transceiver is now supported on the OS6465T, OS6560, OS6860, OS6900, and OS9900 models. **SFP-10G-T** - This transceiver is now supported on the OS6900-V72.

## <span id="page-12-0"></span>**New Software Features and Enhancements**

The following software features are being introduced in this release, subject to the feature exceptions and problem reports described later in these release notes.

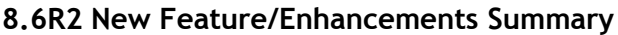

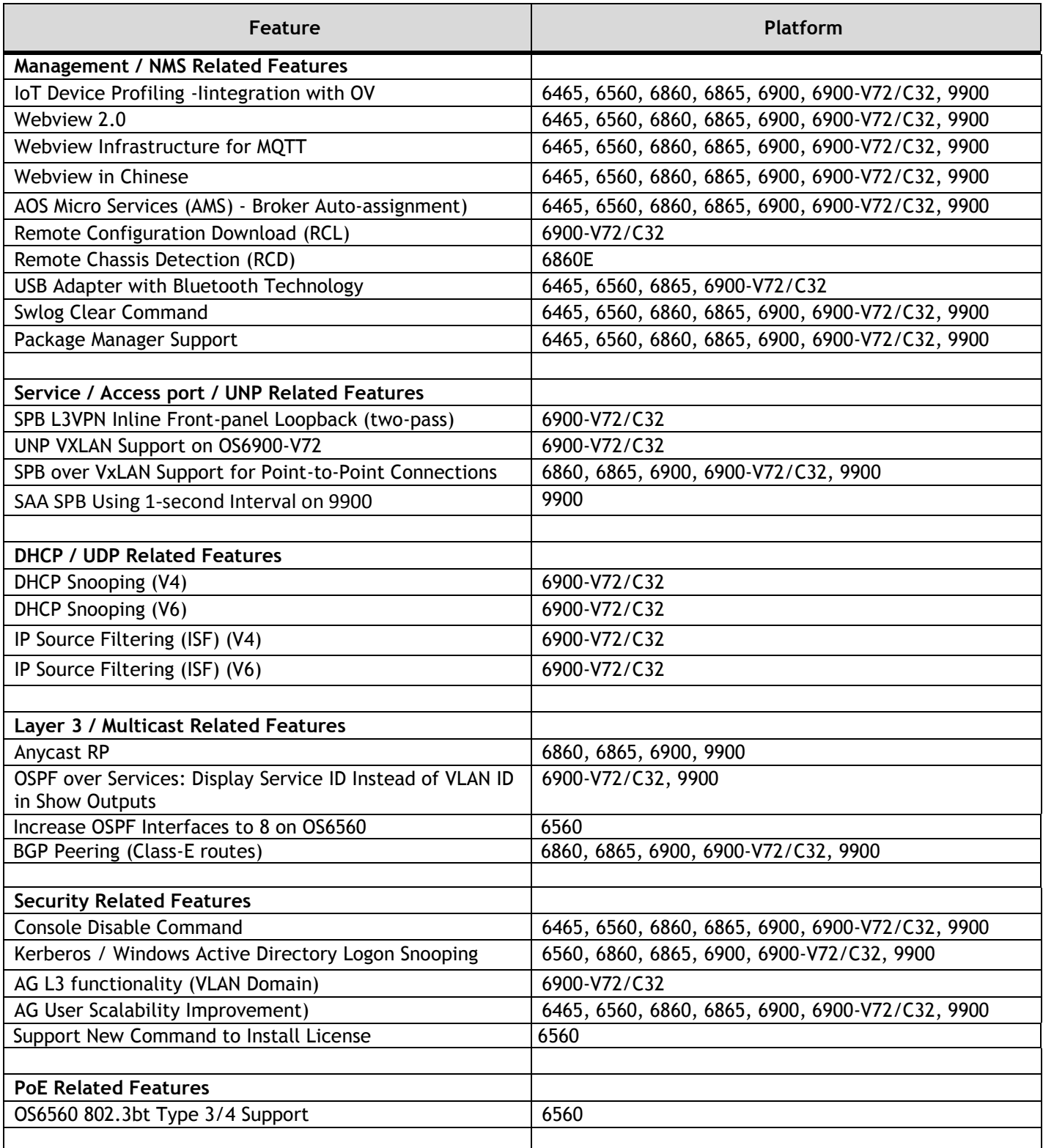

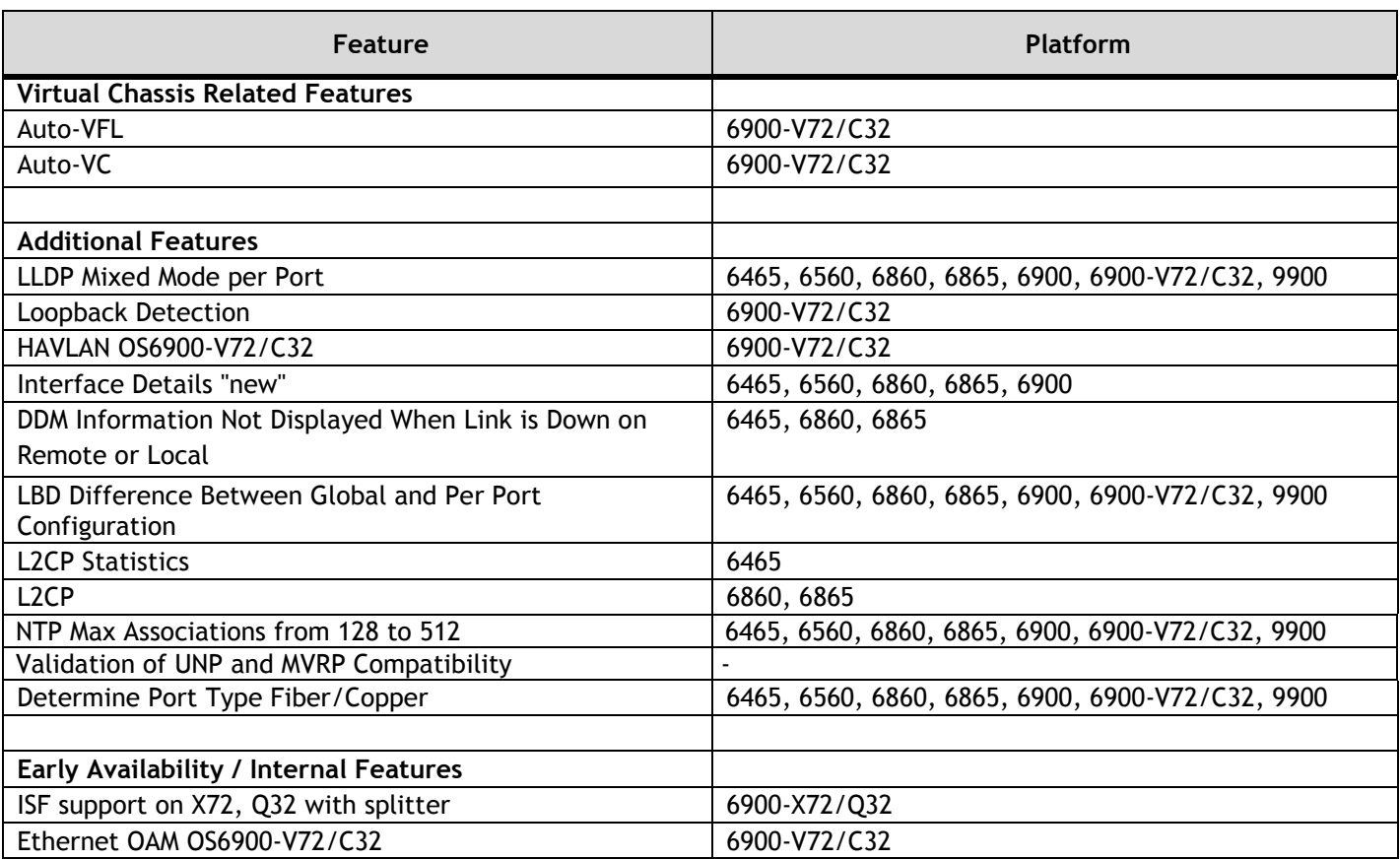

#### **Management / NMS Related Features**

#### **IoT Device Profiling - Integration with OV**

In this enhancement for IoT Device Profiling, OmniVista runs the device profiler engine and the enforcement engine, which triggers a notification back to the switch with following information to be used for UNP enforcement.

- Mac-address [Index of the SNMP table]
- Device-Name
- Device-Type
- UNP-Profile

#### **Webview 2.0 and Chinese Translation**

In 8.6R02, for continuity purposes, WebView 2.0 will be available for users to access, along with older WebView. The older WebView version will be deprecated in an upcoming release. WebView 2.0 is packaged into a Debian package that can be extracted and installed on the switch. This will allow upgraded versions of WebView to be installed on the switch without having to upgrade AOS software or reboot the switch. Support for simplified Chinese language is added in WebView 2.0. The Chinese language option can be selected from the language drop down box in WebView 2.0.

There is a single WebView 2.0 package for all platforms, the package can be downloaded from the Service  $\hat{\mathbf{a}}$ Support website. The package name will be "*package-webview-8.6.R02-\*.deb*", where \* stands for the build number.

To install the WebView 2.0 package, copy the package to the */flash/working/pkg* directory and run the following command (this example uses build 168):

-> pkgmgr install package-webview-8.6.R02-168.deb

In some cases a memory threshold message may be displayed. The memory threshold can be increased using the 'health memory threshold' command, for example:

-> health memory threshold 85

Once verified that the new WebView 2.0 package is working properly, it can be commited making it available even after a system reboot.

-> pkgmgr commit

The following CLI commands are associated with this feature:

- pkgmgr install
- pkgmgr commit
- pkgmgr list

#### **AOS Micro Services (AMS) Enhancement - Broker Auto-assignment**

As part of 8.6 R01, the AMS feature is launched manually with the broker IP/port specified in config-sync.cfg file. In 8.6R2 the broker IP/port can be automatically configured using the DHCP VSO option-43 and launch the required modules automatically. The following CLI commands are associated with this feature:

- appmgr start | stop | restart
- appmgr list
- appmgr commit

#### **Remote Configuration Download (RCL) OS6900-V72/C32**

RCL is supported on the OS6900-V72/C32 beginning in 8.6R2.

#### **Remote Chassis Detection**

Remote Chassis Detection (RCD) is supported on the OS6860E models beginning in 8.6R2. In a mixed VC of OS6860 and OS6860E, RCD is not supported.

#### **USB Adapter with Bluetooth Technology**

Configuring an OmniSwitch using a USB Adapter with Bluetooth Technology is now supported on an OS6465, OS6560, OS6860 (previously supported), OS6865 and OS6900-V72/C32 beginning in 8.6R2. The following USB adapters with Bluetooth technology are supported:

- TRENDnet TBW-107UB Network adapter USB Bluetooth 2.1 EDR Class 2
- ZOOM 4314 USB Adapter Network adapter USB Bluetooth 2.1 EDR Class 1
- Belkin USB 4.0 Bluetooth Adapter Network adapter USB Bluetooth 4.0
- IOGEAR Bluetooth 4.0 USB Micro Adapter Multi-Language Version Network adapter USB Bluetooth 4.0 - Class 2
- SMK-Link Electronics Nano Bluetooth Dongle 4.0 LE + EDR Network adapter USB 2.0 Bluetooth 4.0 EDR
- TRENDNET 4.0, IOGEAR 4.0 (100m range)
- ASUS USB-BT400 Bluetooth 4.0
- KINIVO BD-400 Bluetooth 4.0
- TARGUS Bluetooth 4.0
- DG40S Avantree Bluetooth 4.0
- SABRENT Bluetooth 4.0
- TP-LINK UB400 Bluetooth 4.0
- ROCKETEK Bluetooth 4.0

The following CLI commands are associated with this feature:

- bluetooth admin-state
- bluetooth transmit-power

#### **Swlog clear all**

The regular 'swlog clear' command only clears the contents of the switch logging file. To clear both the contents and event log of the switch logging files the 'all' option has been introduced. The following CLI command is associated with this feature:

- swlog clear all

#### **Package Manager Support**

The Package Manager framework provides a generic infrastructure to install the AOS or non-AOS/ Third party Debian packages. Package Manager framework is implemented in order to modularize AOS applications, thereby to install or remove Debian packages and also to start, stop and remove the applications present in the packages. The following CLI commands are associated with this feature:

- pkgmgr {install | remove | verify}
- pkgmgr list
- pkgmgr commit

#### **Service / Access port / UNP Related Features**

#### **SPB L3VPN Two-pass Inline Routing Using Front Panel Loopback**

In addition to the OmniSwitch 9900 support for L3 VPN inline routing, the following inline routing functionality is now supported on the OmniSwitch 6900-V72 and OmniSwitch 6900-C32:

- Two-pass inline routing using front-panel ports. An L3 VPN interface is defined through the configuration of a front-panel port to run in loopback mode.
- Bandwidth for the two-pass processing is taken from the front panel port.
- Multiple front-panel loopback ports can be combined into a static loopback link aggregate for redundancy and to increase bandwidth.

Unlike the external loopback option, two-pass inline routing with front-panel ports does not require a physical cable and only uses one front-panel port to provide the two-pass loopback function. The following CLI commands are associated with this feature:

- interfaces loopback
- show interfaces ("loopback mode" field added)
- linkagg static agg loopback
- show linkagg (command output modified for loopback interfaces)

#### **UNP VXLAN Support on OS6900-V72/C32**

This enhancement adds for VXLAN UNP profile support for the OS6900-V72/C32 in head-end only mode.

#### **SAA on 9900**

SAA SPB support is extended to OmniSwitch 9900.

When SAA processes an iteration of a session, it will compare the results against the following criteria to see if an SNMP trap should be sent. A trap with the session name is sent if:

- At least one packet is lost.
- Warning: Average RTT/Jitter crosses 90% of threshold.
- Critical: Average RTT/Jitter at or above threshold.

The following CLI commands are associated with this feature:

- saa spb
- saa spb reset
- saa spb flush
- show saa spb

#### **DHCP / UDP Related Features**

#### **DHCP Snooping (V4) OS6900-V72/C32**

DHCPv4 snooping is supported on the OS6900-V72/C32 beginning in 8.6R2.

#### **DHCP Snooping (V6)**

DHCPv6 snooping is supported on the OS6900-V72/C32 beginning in 8.6R2.

#### **ISF (V4) OS6900-V72/C32**

IPv4 source filtering is supported on the OS6900-V72/C32 beginning in 8.6R2.

#### **ISF (V6) OS6900-V72/C32**

IPv6 source filtering is supported on the OS6900-V72/C32 beginning in 8.6R2.

#### **Layer 3 / Multicast Related Features**

#### **Anycast RP**

Anycast RP provides load sharing and redundancy in Protocol Independent Multicast Sparse Mode (PIM-SM) networks. Anycast-RP is a mechanism that ISP-based backbones use to get fast convergence when a PIM rendezvous point (RP) router fails.

Anycast RP introduces the concept where the same IP address (RP Address) is configured on two or more routers serving as the RP. This address is advertised by the IGP. Other routers will select any of these routers based on the best path to the RP address. In case of a failure, the convergence is the same as the IGP. Both IPv4 and IPv6 addressing is supported.

Anycast will be supported with PIM-SM only. The following CLI commands are associated with this feature:

- ip pim anycast-rp
- show ip pim anycast-rp
- ipv6 pim anycast-rp
- show ipv6 pim anycast-rp

#### **OSPF Over Services: Display Service ID Instead of VLAN ID in Show Outputs**

When inline routing over the services was introduced, service information was not incorporated into some of the show commands of the routing protocols such as OSPF. Currently the show commands display the VLAN ID in all the relevant show commands. This enhancement incorporates the Domain Name and Domain ID into the show command outputs instead of just Vlan. The Domain Name can be VLAN, Service or Tunnel (IP Tunnels) and Domain ID can be VLAN ID or Service ID. The IP tunnels operate on the IP routing table and they don't have their own device like vlan or service, so the domain ID will be displayed as "N/A" for IP tunnels. The following CLI commands are associated with this feature ("Domain Name" and "Domain ID" fields added):

- show ip ospf interface
- show ip ospf neighbor
- show ip ospf routes
- show ip rip interface

#### **OS6560 OSPF Interfaces Increase**

The number of OSPF interfaces supported on an OS6560 is being increased from 2 to 8 in 8.6R2.

#### **BGP Peering (Class-E routes)**

BGP peering sessions are no longer torn down when receiving invalid class-E BGP prefixes.

#### **Security Related Features**

#### **Console Disable Command**

Console session helps in security-sensitive networks and deployments. The option manages the access to the switch configuration shell through the console port.

The feature allows the following operations:

- Enable or disable the access to the switch configuration shell through the console port.
- Allows storing the configuration in the configuration file so that even after a reboot, the access to the switch remains through console port.

The following CLI commands are associated with the feature:

- aaa session console
- show aaa session console config

#### **Kerberos/Active Directory Logon Snooping**

Kerberos snooping will snoop the user information and can identify if a system has successfully logged on to a domain. Kerberos authentication is handled by external Kerberos server/KDC. Kerberos agent is placed between the client and the Kerberos server (or KDC). Upon receiving the Kerberos Request PDU, Kerberos agent relays and snoop the authentication frames between the user/client and the Kerberos server. Kerberos agent maintains the database of the clients i.e. the client info (client name, Source Mac, IP and domain name), authenticated state, port no, on which client is attached; qos-policy-list that needs to be applied after authentication process is over.

After receiving the response to the request packet from KDC, Kerberos agent snoop the reply packet from KDC and maintains the authentication state of the client (i.e. authentication pass/fail). Once the client has been authenticated then a qos-policy-list needs to be applied in hardware l2 table (if qos-policy-list configuration exists for Kerberos). The following CLI commands are associated with this feature:

- unp profile kerberos-authentication
- kerberos inactivity-timer
- kerberos ip-address ip\_address port
- kerberos server-timeout
- kerberos authentication-pass policy-list-name
- kerberos authentication-pass domain policy-list-name
- clear kerberos statistics
- show kerberos configuration
- show kerberos users
- show kerberos statistics

## **Access Guardian L3 Functionality (VLAN Domain)**

This enhancement adds support BYOD, user roles, Captive Portal and LTP (Location/Time policy) to all OS6900 models.

#### **Access Guardian User Scalability Improvements**

The following table documents the maximum number of UNP users per chassis and VC for each platform beginning in 8.6R2.

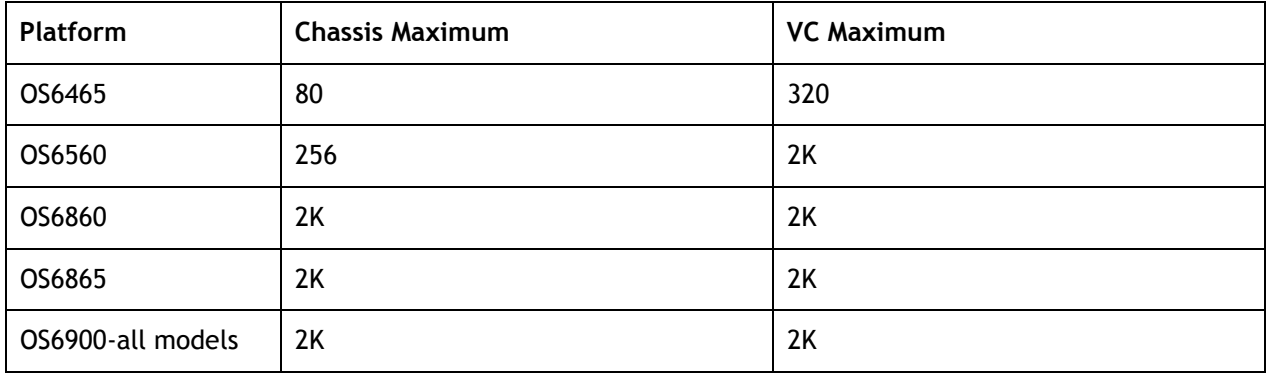

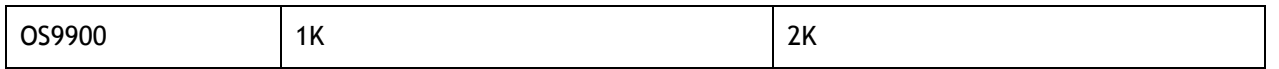

#### **Support New Command to Install License**

A new parameter 'key' has been introduced in the license apply command which allows installation of the license onto the switch by entering the individual license key. The following CLI commands are associated with this feature:

- license apply key

#### **PoE Related Features**

#### **OS6560 802.3bt Type 3/4 Support**

IEEE 802.3bt support is being added to the OmniSwitch 6560. IEEE 802.3bt adds support for Type 3 and Type 4 PoE devices and an additional 4 classes (class 5 to class 8) with single detection and class 1D to 5D with dual detection, which can support up to 95 watts of power over 4-pairs of the ethernet cable. The following CLI commands are associated with this feature:

- lanpower slot 802.3bt

#### **Virtual Chassis Related Features**

#### **Auto-VFL and Auto-VC for OS6900-V72/C32**

This feature adds support for auto-VFL and auto-VC capability for a VC-of-2 OS6900-V72/C32 models. (Last 5 ports are default auto-VFL ports)

#### **Additional Features**

#### **LLDP mixed mode per port**

Provides an "inbound" option to specify a separate action for 802.1AB tagged and untagged traffic in a VLAN Stacking UNI L2 profile and a service manager L2 profile. The following CLI commands are associated with the feature:

Service Manager commands :

- service l2profile inbound 802.1ab
- show service l2profile ("802.1AB Both", "802.1AB Tagged", and "802.1AB Untagged" fields added)

VLAN Stacking commands:

- ethernet-service uni-profile inbound 802.1ab
- show ethernet-service uni-profile ("802.1AB Both", "802.1AB Tagged", and "802.1AB Untagged" fields added)

#### **Loopback Detection**

This enhancement adds support for Loopback Detection (LBD) on the OS6900-V72/C32 beginning in 8.6R2.

#### **HAVLAN OS6900-V72/C32**

This enhancement adds support for High Availability VLANs (HA VLAN) on the OS6900-V72/C32 beginning in 8.6R2.

#### **Interface Details "new"**

This enhancemen to the 'show interfaces' command displays the reason the operational status of a port is down by adding the 'Port-Down / Violation Reason' field to the output . This enhancement only displays the software reason that caused the operational status of the port to go to down such as due to LBD, LPS, or UDLD. If the port is down due to a physical fault, 'None' will be displayed. This enhancement is only for physical ports, for information on a link aggregate the 'show violation' command must be used. The following CLI commands are associated with the feature:

- show interfaces (Port-Down/Violation Reason) field added.

#### **DDM information not displayed when links is down on remote or local**

This enhancement allows for the DDM information to be displayed even when the local or remote end is down. Prior to the enhancement no DDM information would be displayed if either side was down. The following CLI commands are associated with the feature:

- show interfaces ddm

#### **LBD Difference between Global and Per Port Configuration**

In previous releases, when loopback detection was enabled globally and per port on both the devices (Device -1 and Device -2), which are connected back to back, the loop between two devices was not detected.

The LBD frame would carry a reserved multicast MAC address (0x01-20-DA-02-01-71) as the destination MAC address, and the source MAC address of the LBD packet was the MAC address of the port from which it is getting generated. The hardware rule would trap the packet whenever the destination MAC address of the packet was reserved multicast MAC address (0x01-20-DA-02-01-71).

In this case, when a LBD Frame is generated from Device -1 and reaches the Device -2 (LBD is enabled globally and for ports on both the devices) and the Destination MAC of the LBD Frame received at Device -2 is reserved multicast MAC, the packet will be trapped to the CPU. Then the packet will be processed and the Bridge ID will be verified. Since the bridge in the LBD frame does not matches the Device -2's Bridge ID, the packet will be dropped. Since the packet is dropped at device -2 itself, it will not reach Device -1 and loop will not be etected.

After this enhancement, the source MAC address of the LBD packet will carry the Switch's Base MAC instead of the MAC address of the port, and destination MAC address would be the reserved multicast MAC address (0x01- 20-DA-02-01-71).

#### **L2CP Statistics**

This enhancment displays statistics of control protocol tunneling frames in the context of Ethernet Services UNI/NNI ports:

- RX frame statistics at UNI port level
- TX frame statistics at UNI port level
- RX frame statistics at NNI port level
- RX frame statistics at UNI profile level

The following CLI commands are associated with the feature:

- show ethernet-service nni l2pt-statistics
- clear ethernet-service nni l2pt-statistics
- show ethernet-service uni l2pt-statistics
- clear ethernet-service uni l2pt-statistics
- show ethernet-service uni-profile l2pt-statistics
- clear ethernet-service uni-profile l2pt-statistics

#### **L2CP**

This enhancement adds OS6860 and OS6865 support for custom L2 protocols.

#### **NTP Max Associations**

Maximum number of associations increased from 128 to 512 beginning in 8.6R2. The following CLI commands are associated with the feature:

- ntp max-associations

#### **Determine Port Type Fiber/Copper**

A new row has been added to the 'show interface chassis/slot/port' command named 'interface type', possible values are copper, fiber, combo-copper or combo-fiber. If type is fiber or combo-fiber the SFP/XFP field will display the type of transceiver installed. The following CLI commands are associated with the feature:

- show interface

#### **EA: ISF support on X72/Q32 with splitter**

Currently until 86R1 the dhcp-snooping and ISF are limited to the 64 ports per NI for these platforms. But the 6900-X72/Q32 have more than 64 ports. Dhcp-snooping and ISF support has been extended to 128 ports per NI to support the X72/Q32 with splitter ports. The scalabilty numbers per NI are the same as OS6900 earlier.

## <span id="page-22-0"></span>**Open Problem Reports and Feature Exceptions**

The problems listed here include problems known at the time of the product's release.

#### **System / General / Display**

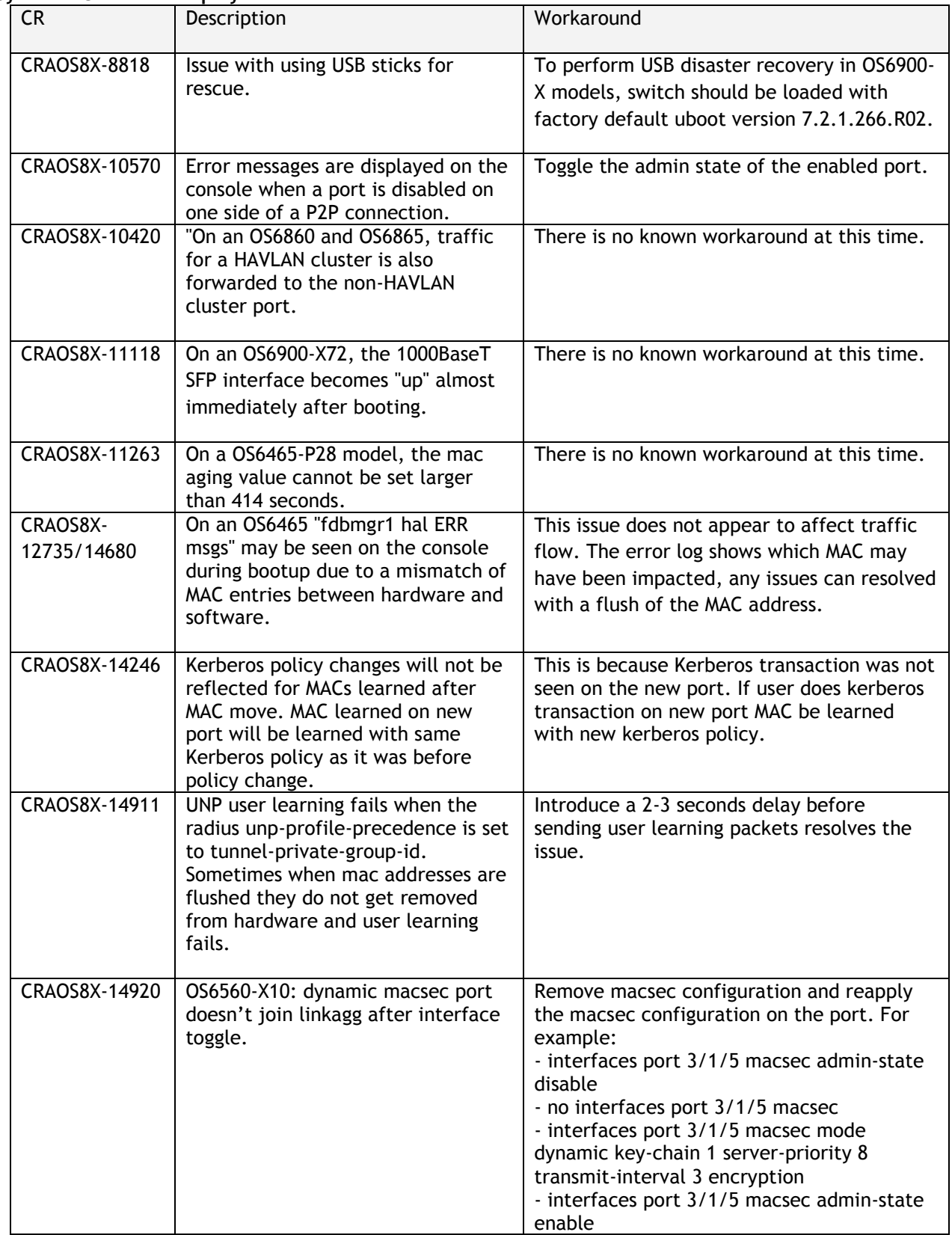

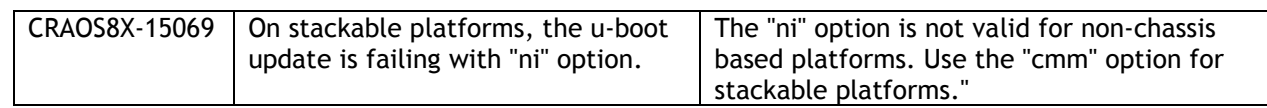

## **QoS**

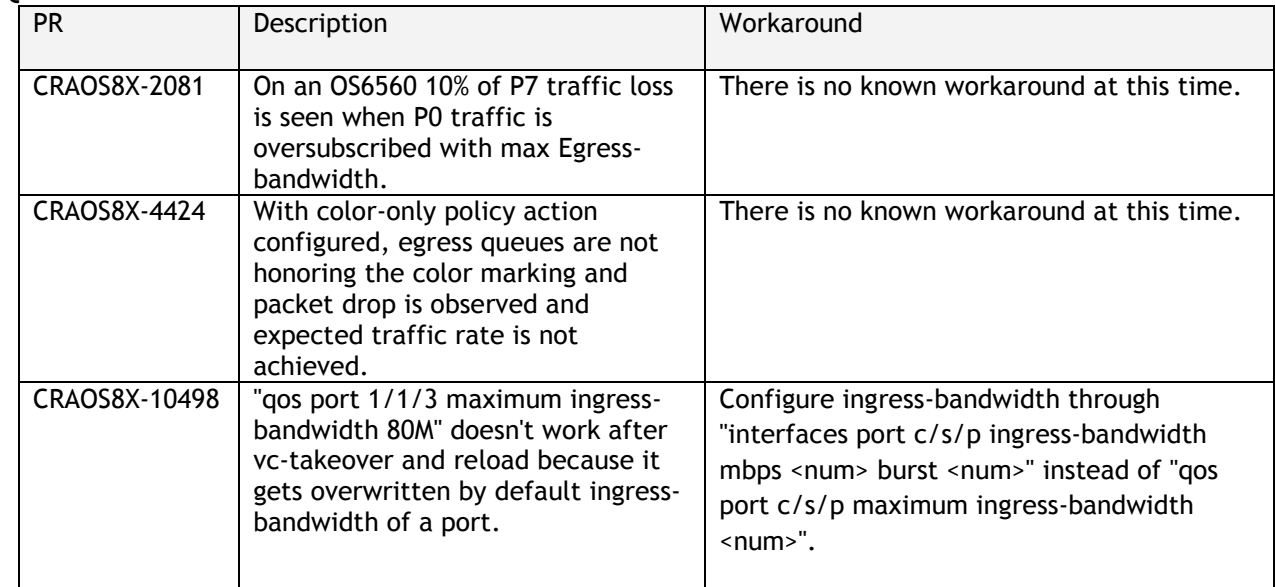

#### **Service Related**

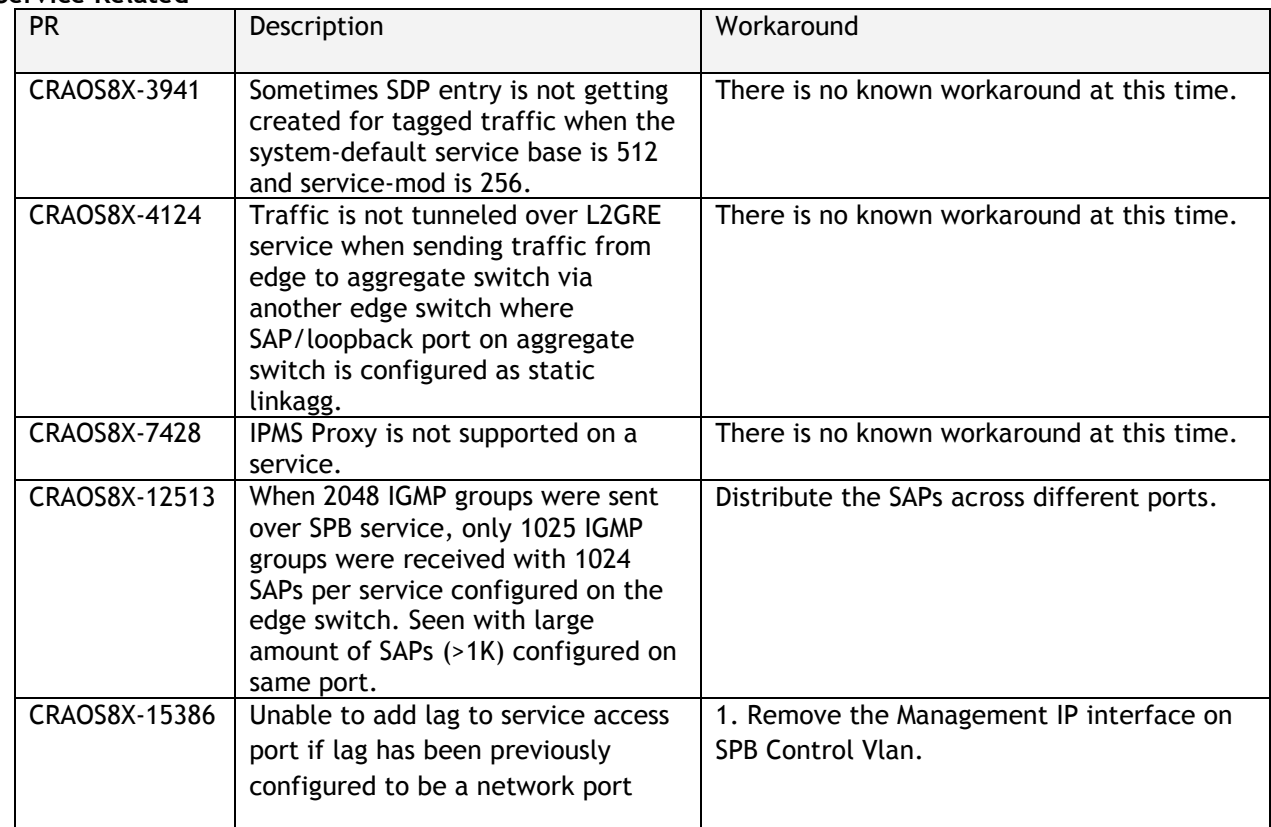

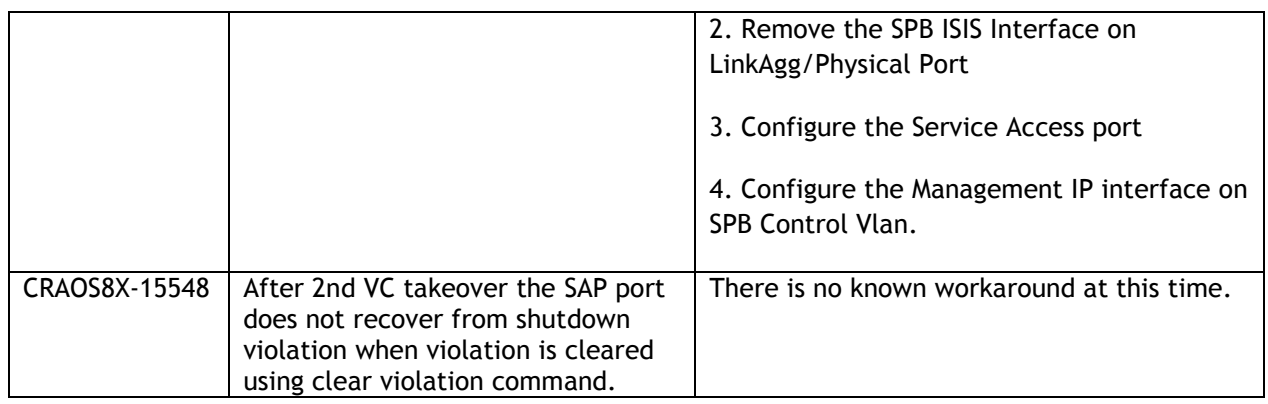

#### **Virtual Chassis**

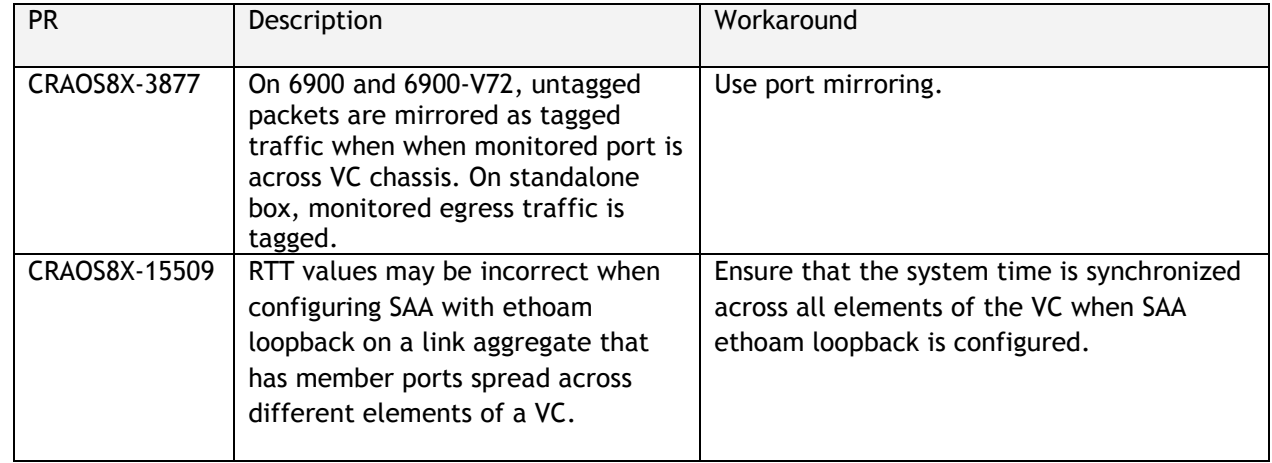

#### <span id="page-25-0"></span>**Hot Swap/Redundancy Feature Guidelines**

#### **Hot Swap Feature Guidelines**

Refer to the table below for hot swap/insertion compatibility. If the modules are not compatible a reboot of the chassis is required after inserting the new module.

- When connecting or disconnecting a power supply to or from a chassis, the power supply must first be disconnected from the power source.
- For the OS6900-X40 wait for first module to become operational before adding the second module.
- All NI module extractions must have a 30 second interval before initiating another hot swap activity. CMM module extractions should have between a 15 and 20 minute interval.
- All new module insertions must have a 5 minute interval AND the LEDs (OK, PRI, VC, NI) have returned to their normal operating state.

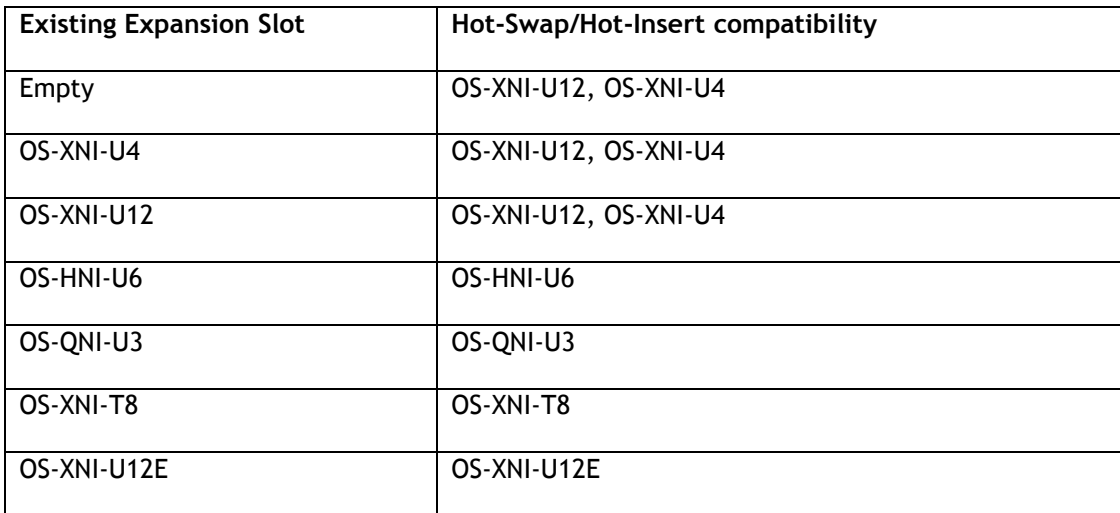

#### **OS6900 Hot Swap/Insertion Compatibility**

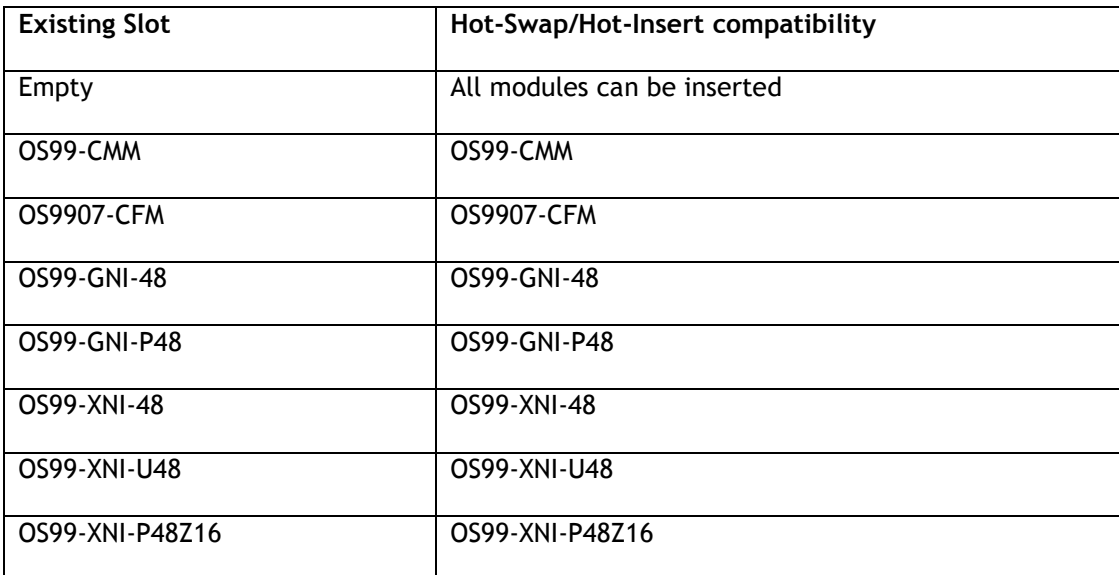

| OS99-CNI-U8         | OS99-CNI-U8     |  |
|---------------------|-----------------|--|
| <b>OS99-GNI-U48</b> | OS99-GNI-U48    |  |
| OS99-XNI-U24        | OS99-XNI-U24    |  |
| OS99-XNI-P24Z8      | OS99-XNI-P24Z8  |  |
| OS99-XNI-U12Q       | OS99-XNI-U12Q   |  |
| OS99-XNI-UP24Q2     | OS99-XNI-UP24Q2 |  |

**OS9900 Hot Swap/Insertion Compatibility** 

#### **Hot Swap Procedure**

The following steps must be followed when hot-swapping modules.

- 1. Disconnect all cables from transceivers on module to be hot-swapped.
- 2. Extract all transceivers from module to be hot-swapped.
- 3. Extract the module from the chassis and wait approximately 30 seconds before inserting a replacement.
- 4. Insert replacement module of same type. For a CMM wait approximately 15 to 20 minutes after insertion.
- **5.** Follow any messages that may displayed.
- 6. Re-insert all transceivers into the new module.
- 7. Re-connect all cables to transceivers.
- 8. Hot swap one CFM at a time. Please ensure all fan trays are always inserted and operational. CFM hotswap should be completed with 120 seconds.

## **VC Hot Swap / Removal Guidelines**

Elements of a VC are hot-swappable. They can also be removed from, or added to, a VC without disrupting other elements in the VC. Observe the following important guidelines:

- Hot-swapping an element of a VC is only supported when replaced with the same model element (i.e. an OS6900-X20 must be replaced with an OS6900-X20).
- Replacing an element with a different model element requires a VC reboot.

#### <span id="page-27-0"></span>**Technical Support**

Alcatel-Lucent technical support is committed to resolving our customer's technical issues in a timely manner. Customers with inquiries should contact us at:

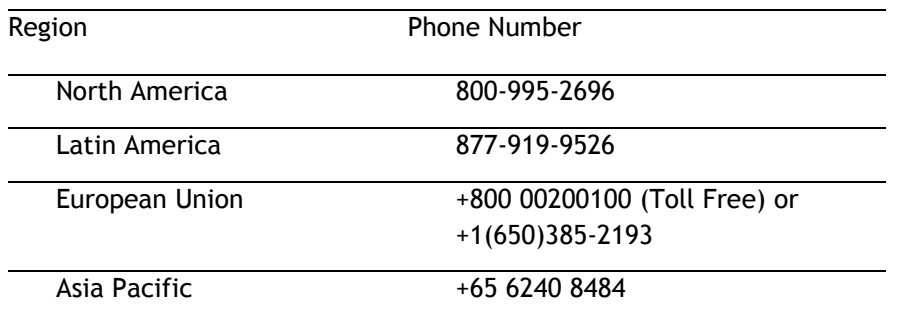

**Email:** [ebg\\_global\\_supportcenter@al-enterprise.com](mailto:ebg_global_supportcenter@al-enterprise.com)

**Internet:** Customers with service agreements may open cases 24 hours a day via the support web page at: businessportal2.alcatel-lucent.com. Upon opening a case, customers will receive a case number and may review, update, or escalate support cases on-line. Please specify the severity level of the issue per the definitions below. For fastest resolution, please have hardware configuration, module types and version by slot, software version, and configuration file available for each switch.

**Severity 1 -** Production network is down resulting in critical impact on business—no workaround available.

**Severity 2 -** Segment or Ring is down or intermittent loss of connectivity across network.

**Severity 3 -** Network performance is slow or impaired—no loss of connectivity or data.

**Severity 4** - Information or assistance on product feature, functionality, configuration, or installation.

#### **Third Party Licenses and Notices**

Legal Notices applicable to any software distributed alone or in connection with the product to which this document pertains, are contained in files within the software itself located at: **/flash/foss**.

<span id="page-27-1"></span>The Alcatel-Lucent name and logo are trademarks of Nokia used under license by ALE. To view other trademarks used by affiliated companies of ALE Holding, visit: www.al-enterprise.com/en/legal/trademarkscopyright. All other trademarks are the property of their respective owners. The information presented is subject to change without notice. Neither ALE Holding nor any of its affiliates assumes any responsibility for inaccuracies contained herein.

## <span id="page-28-0"></span>**Appendix A: Feature Matrix**

The following is a feature matrix for AOS Release 8.6R2.

Note: Early availability features are available in AOS and can be configured. However, they have not gone through the complete AOS validation cycle and are therefore not officially supported.

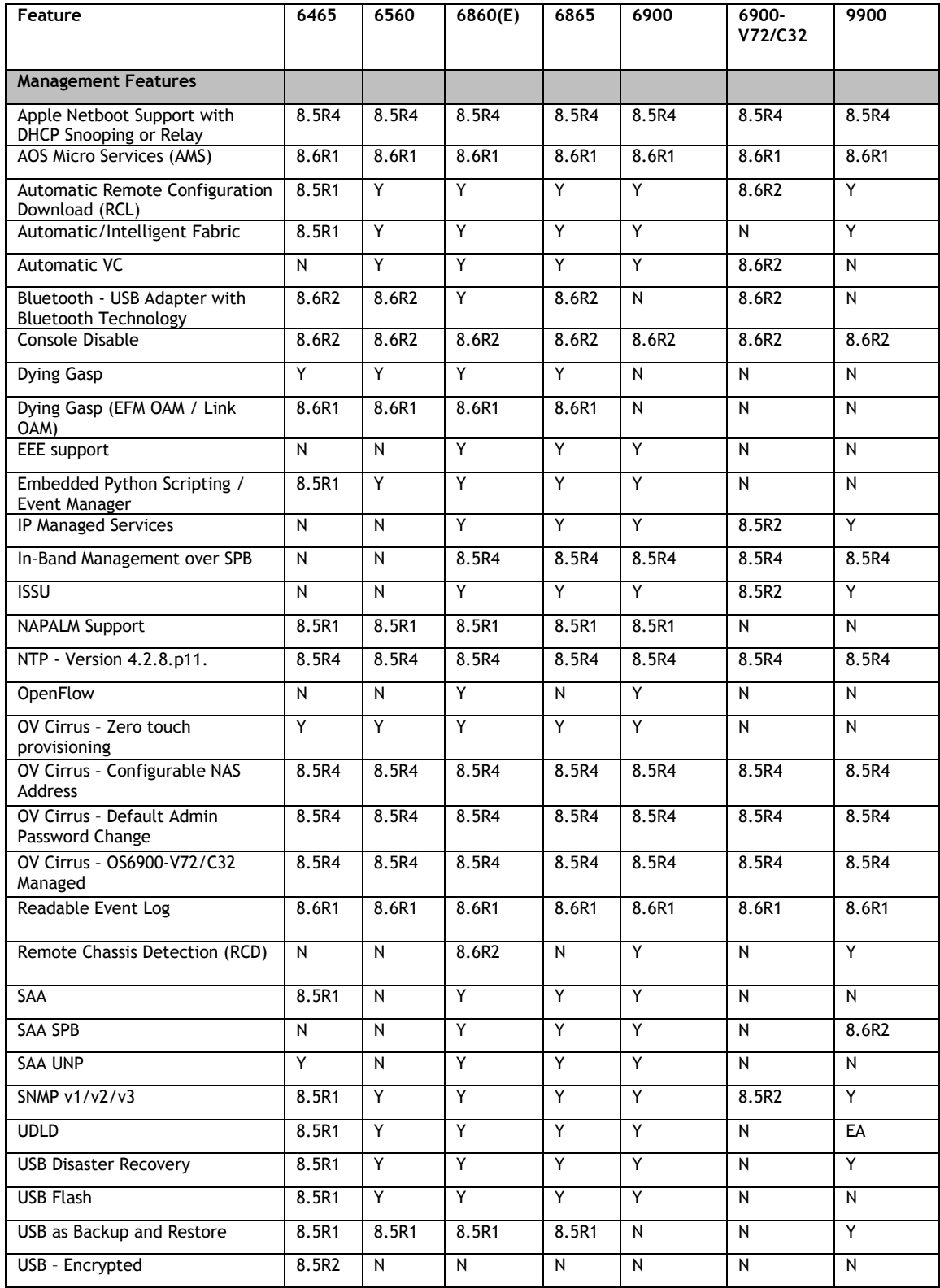

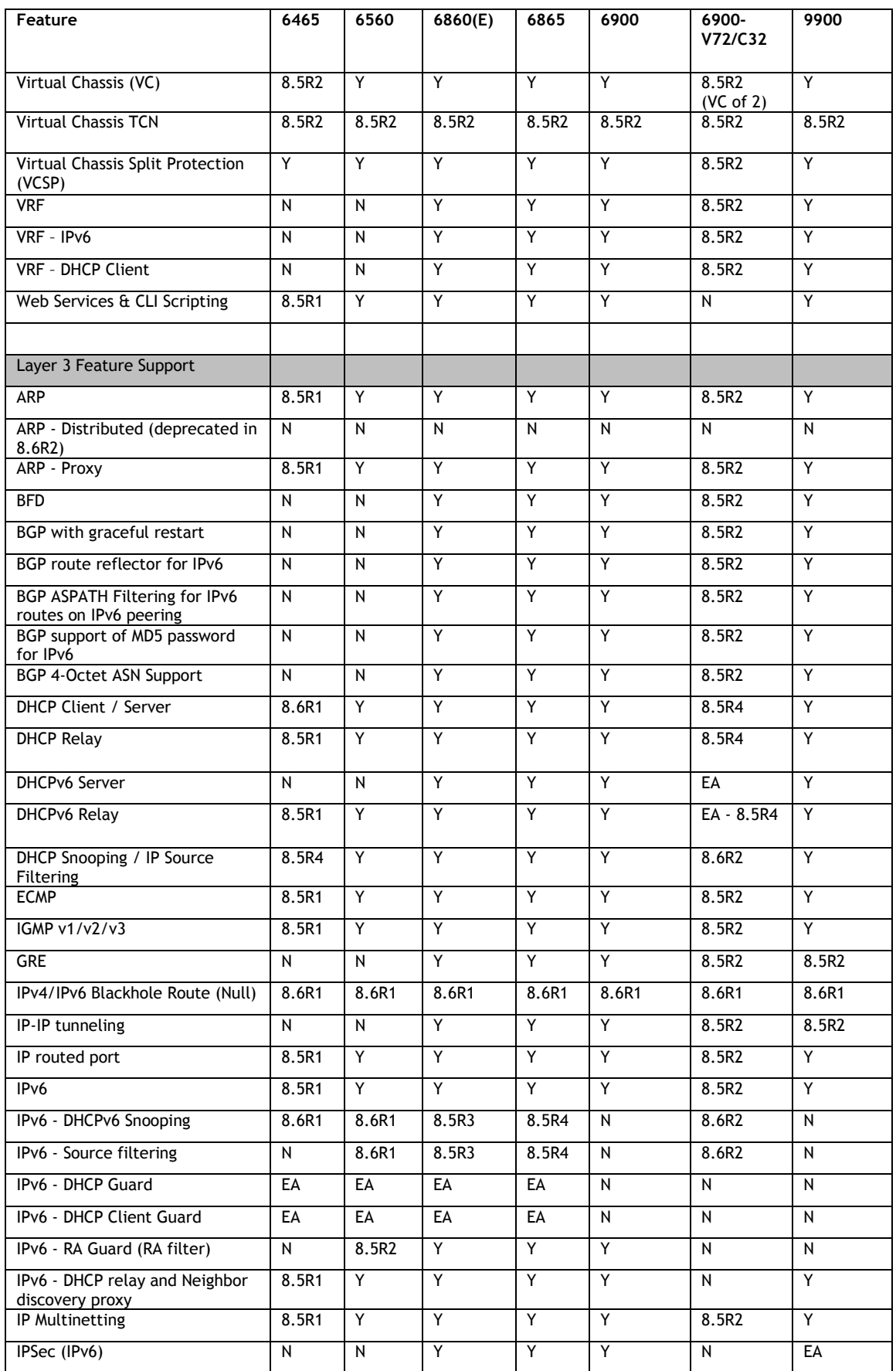

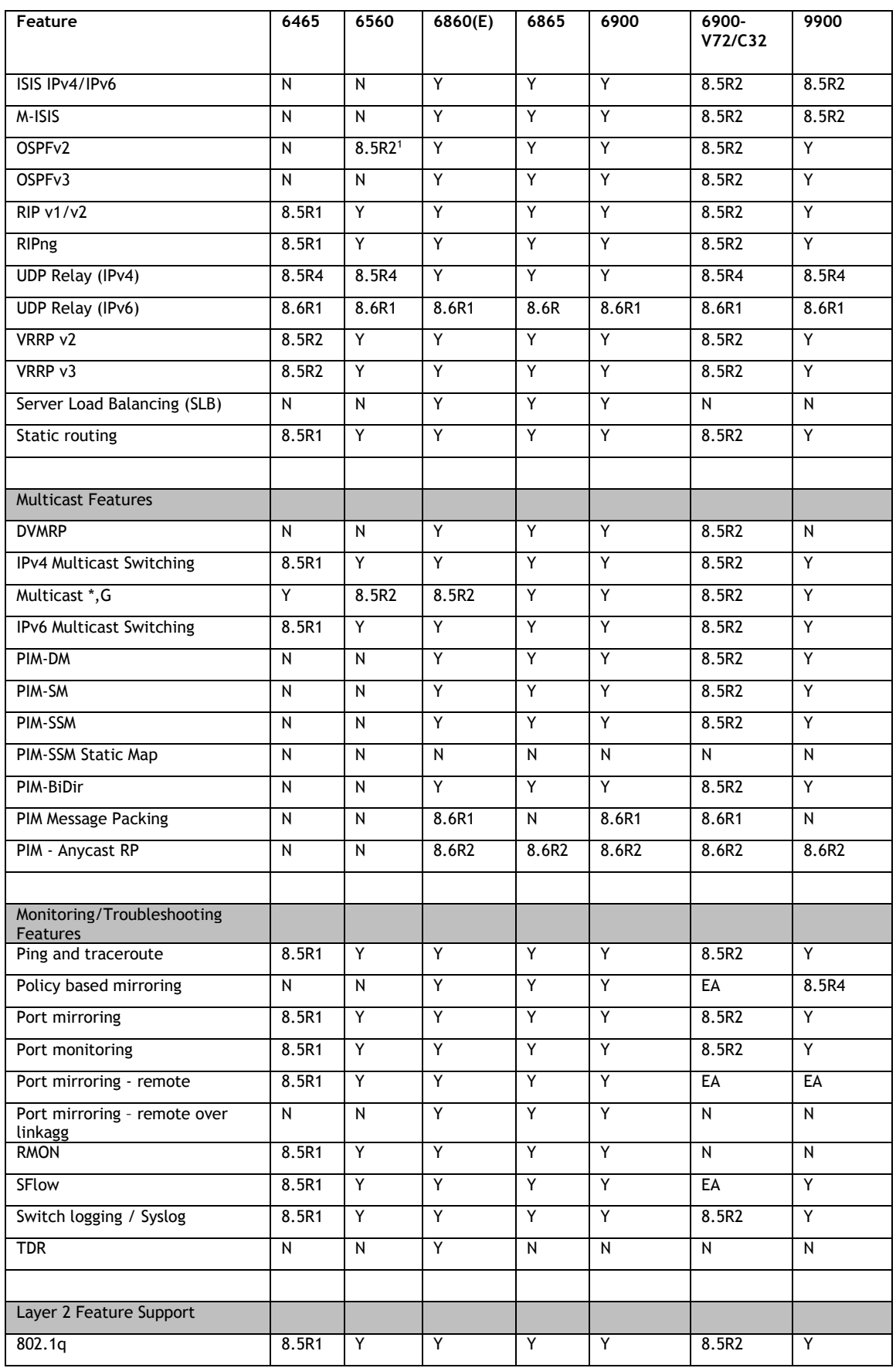

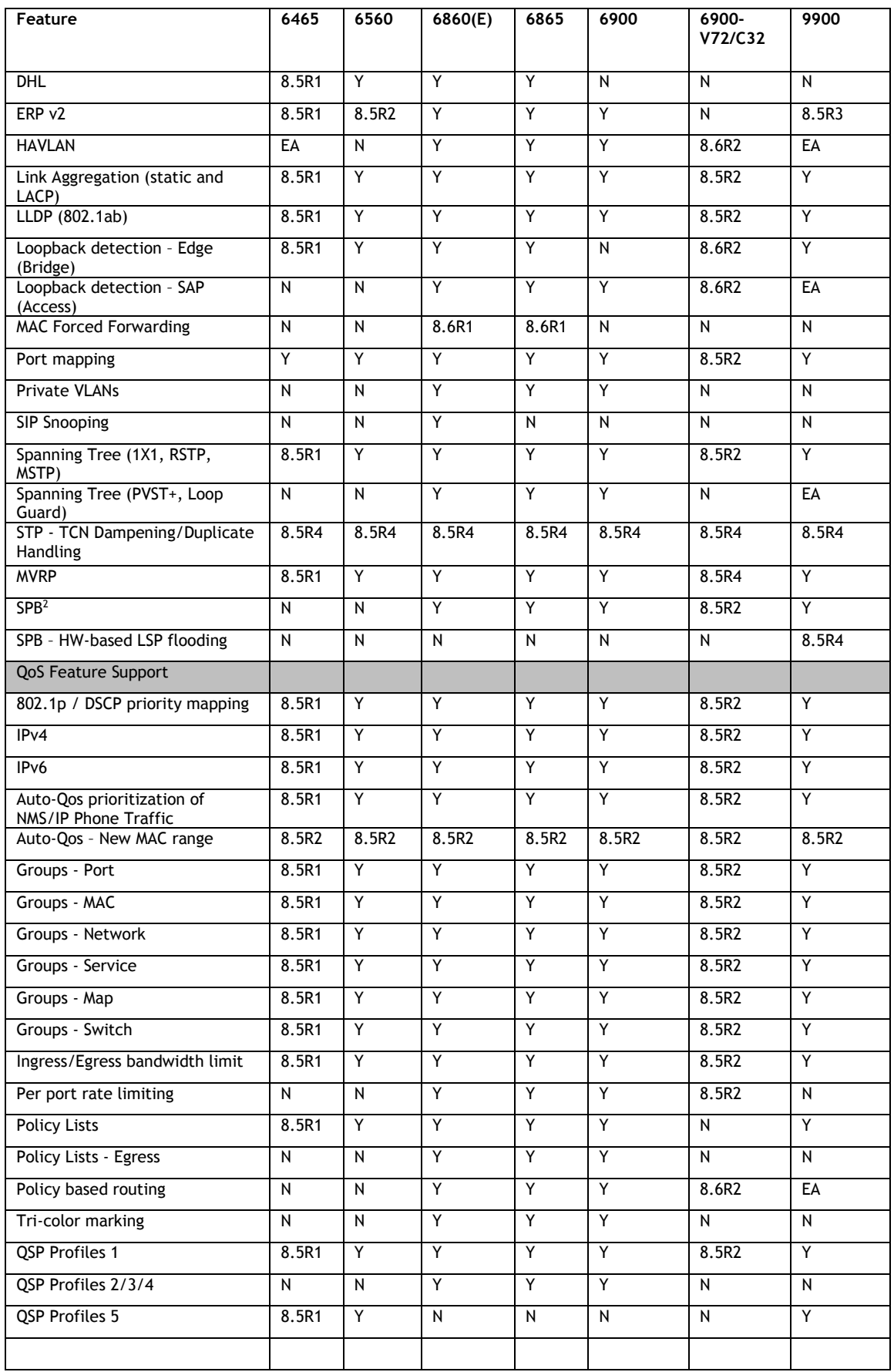

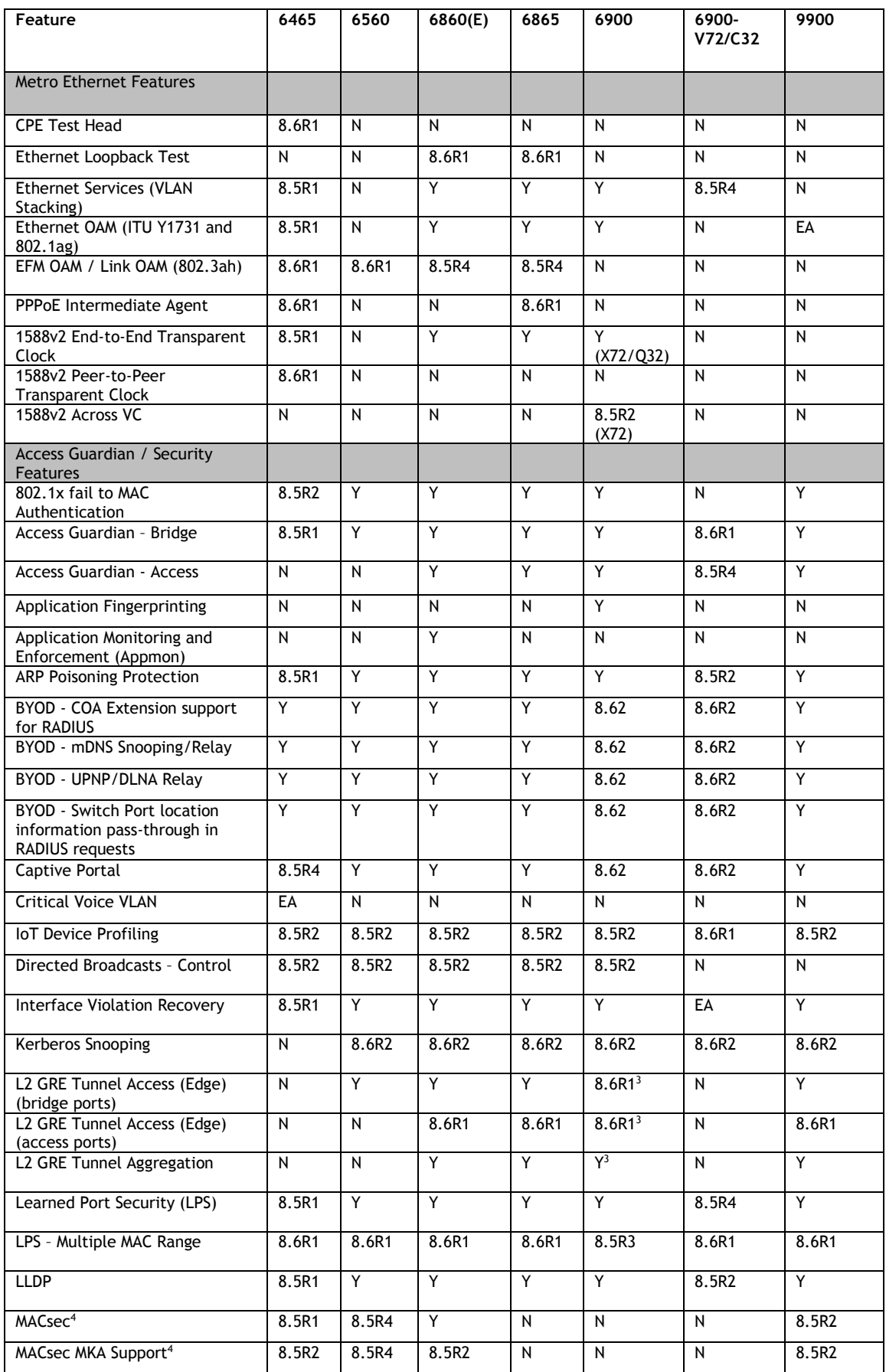

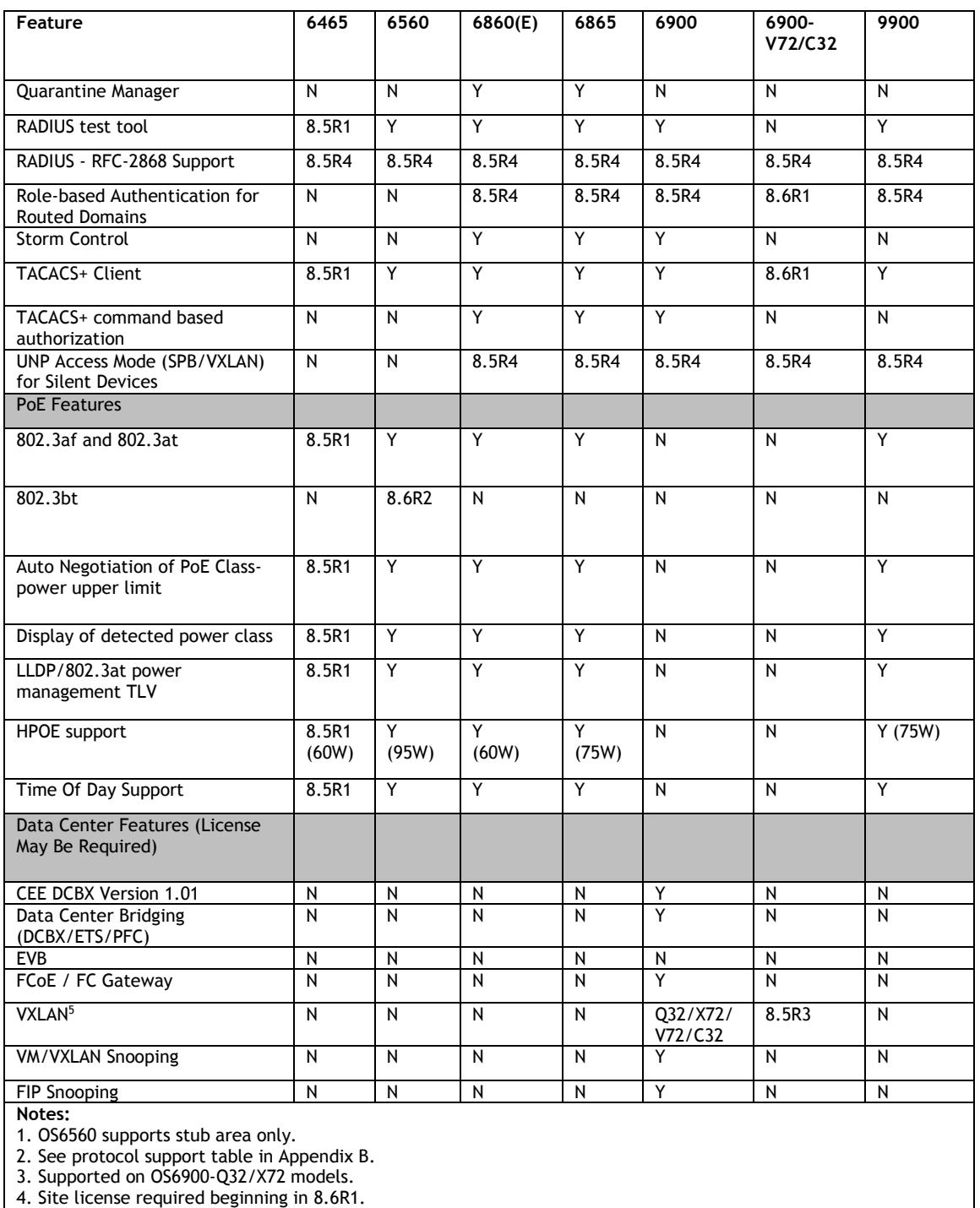

5. L2 head-end only on V72/C32.

## <span id="page-34-0"></span>**Appendix B: SPB L3 VPN-Lite Service-based (Inline Routing) and External Loopback Support**

The OmniSwitch supports SPB L3 VPN-Lite using either service-based (inline routing) or external loopback. The tables below summarize the currently supported protocols for each method in this release.

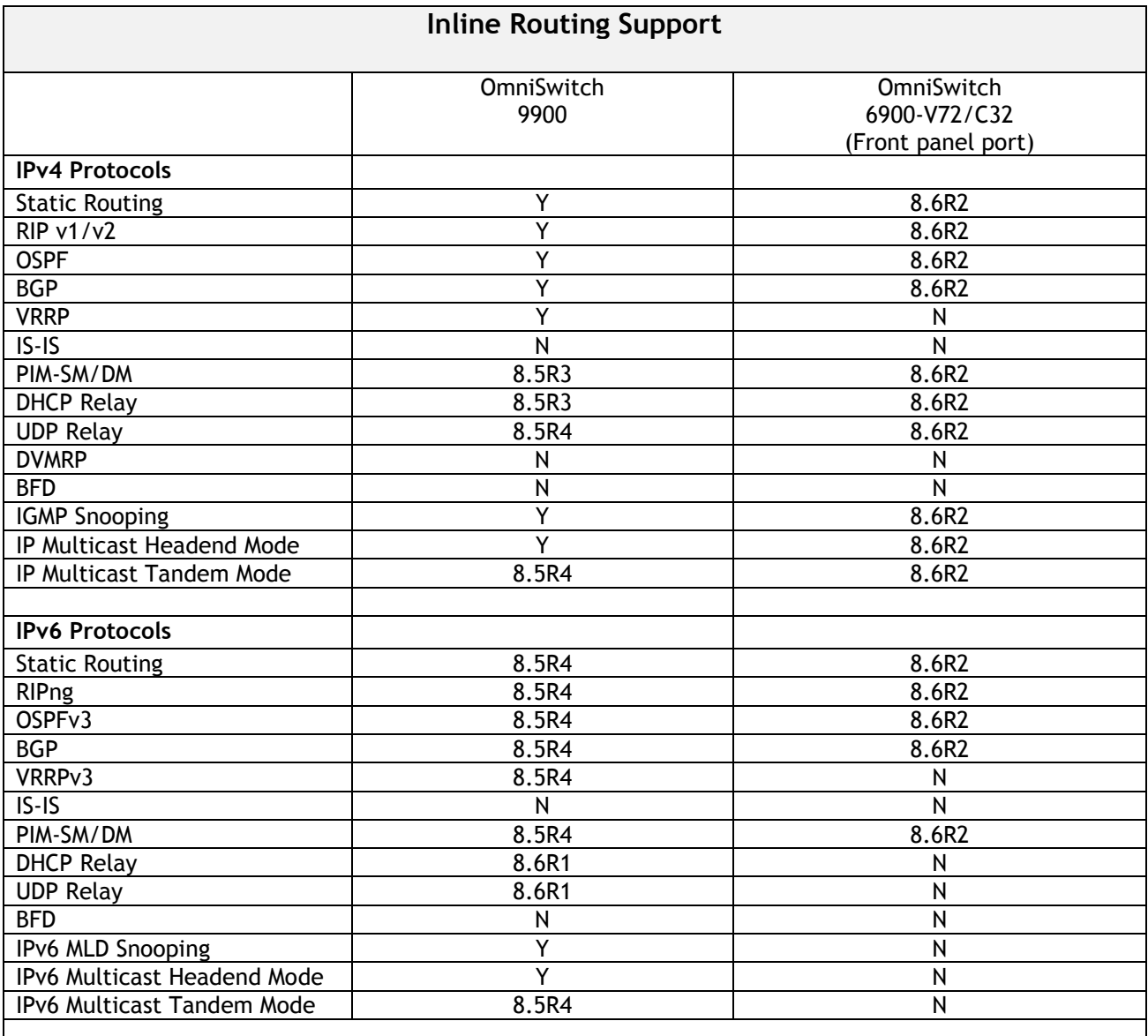

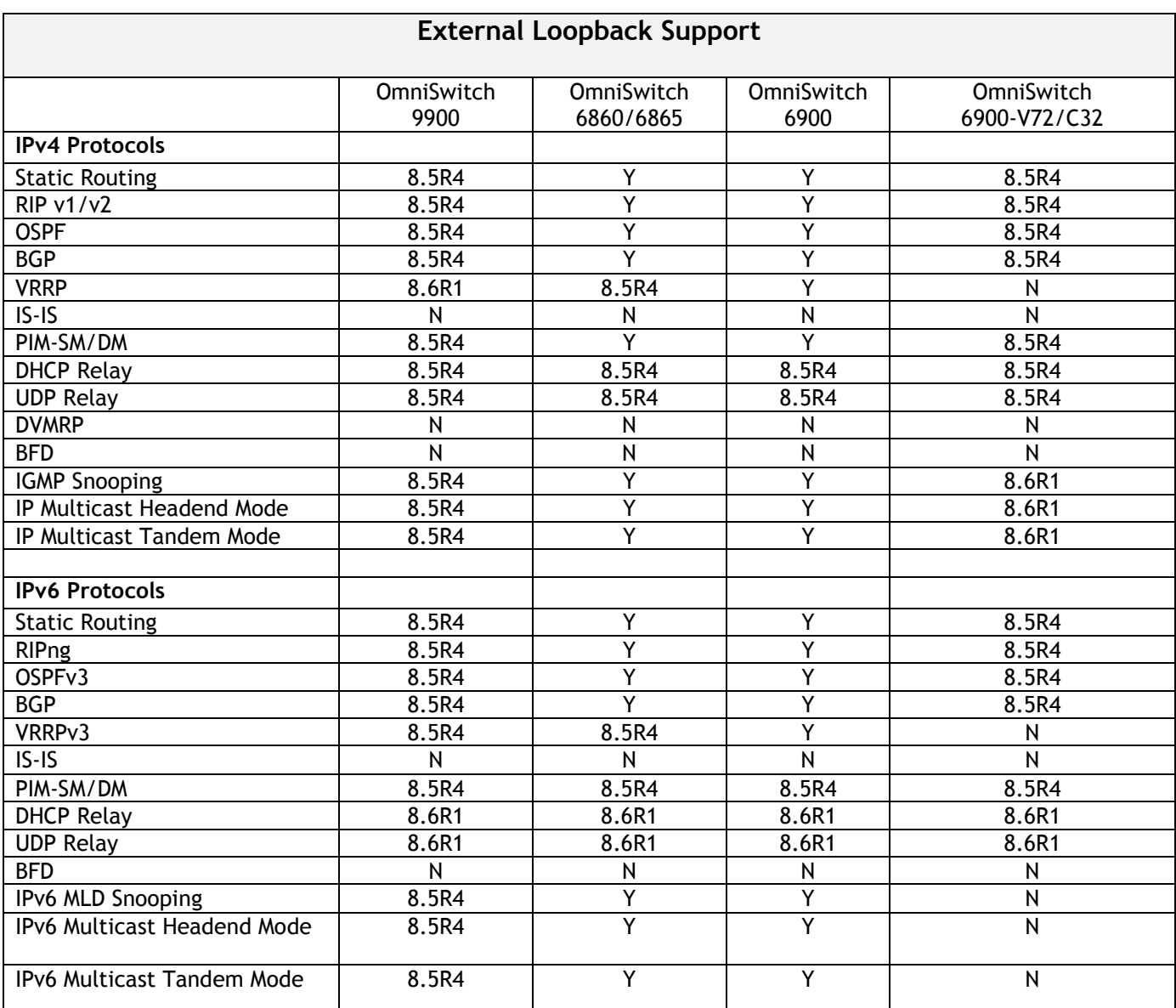

## <span id="page-36-0"></span>**Appendix C: General Upgrade Requirements and Best Practices**

This section is to assist with upgrading an OmniSwitch. The goal is to provide a clear understanding of the steps required and to answer any questions about the upgrade process prior to upgrading. Depending upon the AOS version, model, and configuration of the OmniSwitch various upgrade procedures are supported.

**Standard Upgrade** - The standard upgrade of a standalone chassis or virtual chassis (VC) is nearly identical. All that's required is to upload the new image files to the *Running* directory and reload the switch. In the case of a VC, prior to rebooting the Master will copy the new image files to the Slave(s) and once the VC is back up the entire VC will be synchronized and running with the upgraded code.

**ISSU** - The In Service Software Upgrade (ISSU) is used to upgrade the software on a VC or modular chassis with minimal network disruption. Each element of the VC is upgraded individually allowing hosts and switches which are dual-homed to the VC to maintain connectivity to the network. The actual downtime experienced by a host on the network should be minimal but can vary depending upon the overall network design and VC configuration. Having a redundant configuration is suggested and will help to minimize recovery times resulting in sub-second convergence times.

**Virtual Chassis** - The VC will first verify that it is in a state that will allow a successful ISSU upgrade. It will then copy the image and configuration files of the ISSU specified directory to all of the Slave chassis and reload each Slave chassis from the ISSU directory in order from lowest to highest chassis-id. For example, assuming chassid-id 1 is the Master, the Slave with chassis-id 2 will reload with the new image files. When Slave chassis-id 2 has rebooted and rejoined the VC, the Slave with chassis -id 3 will reboot and rejoin the VC. Once the Slaves are complete they are now using the new image files. The Master chassis is now rebooted which causes the Slave chassis to become the new Master chassis. When the original Master chassis reloads it comes back as a Slave chassis. To restore the role of Master to the original Master chassis the current Master can be rebooted and the original Master will takeover, re-assuming the Master role.

**Modular Chassis** - The chassis will first verify that it is in a state that will allow a successful ISSU upgrade. It will then copy the image and configuration files of the ISSU specified directory to the secondary CMM and reload the secondary CMM which becomes the new primary CMM. The old primary CMM becomes the secondary CMM and reloads using the upgraded code. As a result of this process both CMMs are now running with the upgraded code and the primary and secondary CMMs will have changed roles (i.e., primary will act as secondary and the secondary as primary). The individual NIs can be reset either manually or automatically (based on the NI reset timer).

## **Supported Upgrade Paths and Procedures**

The following releases support upgrading using ISSU. All other releases support a Standard upgrade only.

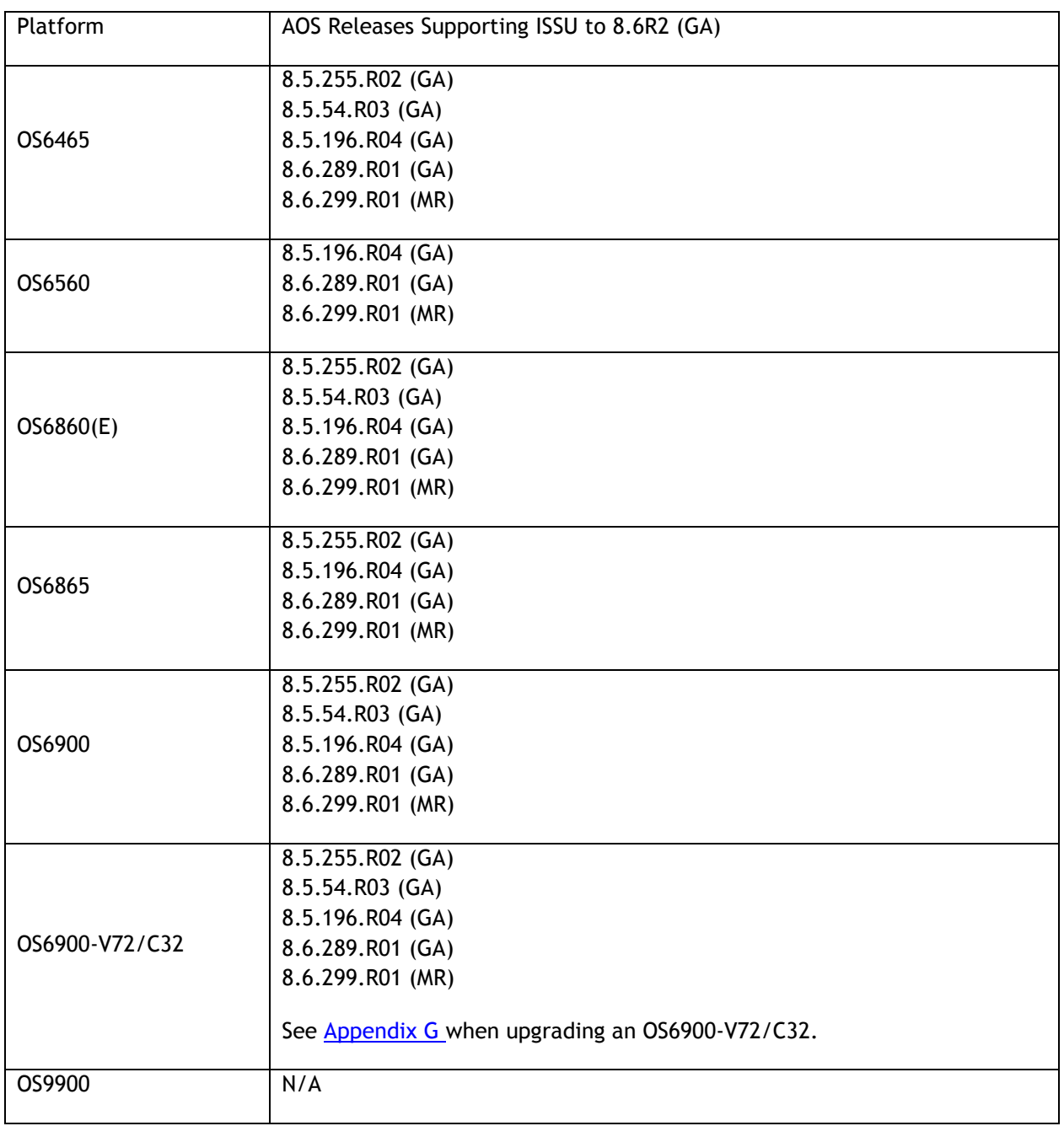

#### **8.6R2 ISSU Supported Releases**

#### **Prerequisites**

These upgrade instructions require that the following conditions exist, or are performed, before upgrading. The person performing the upgrade must:

- Be the responsible party for maintaining the switch's configuration.
- Be aware of any issues that may arise from a network outage caused by improperly loading this code.
- Understand that the switch must be rebooted and network access may be affected by following this procedure.
- Have a working knowledge of the switch to configure it to accept an FTP connection through the EMP or Network Interface (NI) Ethernet port.
- Read the GA Release Notes prior to performing any upgrade for information specific to this release.
- Ensure there is a current certified configuration on the switch so that the upgrade can be rolledback if required.
- Verify the current versions of UBoot and FPGA. If they meet the minimum requirements, (i.e. they were already upgraded during a previous AOS upgrade) then only an upgrade of the AOS images is required.
- Depending on whether a standalone chassis or VC is being upgraded, upgrading can take from 5 to 20 minutes. Additional time will be needed for the network to re-converge.
- The examples below use various models and directories to demonstrate the upgrade procedure. However, any user-defined directory can be used for the upgrade.
- If possible, have EMP or serial console access to all chassis during the upgrade. This will allow you to access and monitor the VC during the ISSU process and before the virtual chassis has been reestablished.
	- Knowledge of various aspects of AOS directory structure, operation and CLI commands can be found in the Alcatel-Lucent OmniSwitch User Guides. Recommended reading includes:
		- $\circ$  Release Notes for the version of software you're planning to upgrade to.
		- o The AOS Switch Management Guide
			- Chapter Getting Started
			- Chapter Logging Into the Switch
			- **EXEC** Managing System Files
			- Chapter Managing CMM Directory Content
			- **Chapter Using the CLI**
			- Chapter Working With Configuration Files
			- **-** Chapter Configuring Virtual Chassis

Do not proceed until all the above prerequisites have been met. Any deviation from these upgrade procedures could result in the malfunctioning of the switch. All steps in these procedures should be reviewed before beginning.

#### **Switch Maintenance**

It's recommended to perform switch maintenance prior to performing any upgrade. This can help with preparing for the upgrade and removing unnecessary files. The following steps can be performed at any time prior to a software upgrade. These procedures can be done using Telnet and FTP, however using SSH and SFTP/SCP are recommended as a security best-practice since Telnet and FTP are not secure.

1. Use the command '**show system**' to verify current date, time, AOS and model of the switch.

```
6900-> show system
System:
 Description: Alcatel-Lucent OS6900-X20 8.6.289.R01 GA, July 14, 2019.,
Object ID: 1.3.6.1.4.1.6486.801.1.1.2.1.10.1.1,
```

```
Up Time: 0 days 0 hours 1 minutes and 44 seconds,
  Contact: Alcatel-Lucent, http://alcatel-lucent.com/wps/portal/enterprise,
  Name: 6900,
  Location: Unknown,
  Services: 78,
  Date & Time: MON AUG 12 2019 06:55:43 (UTC)
 Flash Space:
  Primary CMM:
  Available (bytes): 1111470080,
 Comments : None
```
2. Remove any old tech support.log files, tech support eng.tar files:

```
6900-> rm *.log
6900-> rm *.tar
```
3. Verify that the **/flash/pmd** and **/flash/pmd/work** directories are empty. If they have files in them check the date on the files. If they are recently created files (<10 days), contact Service & Support. If not, they can be deleted.

4. Use the '**show running-directory**' command to determine what directory the switch is running from and that the configuration is certified and synchronized:

```
6900-> show running-directory
CONFIGURATION STATUS
Running CMM : MASTER-PRIMARY,
 CMM Mode : VIRTUAL-CHASSIS MONO CMM,
Current CMM Slot : CHASSIS-1 A,
Running configuration : vc dir,
 Certify/Restore Status : CERTIFIED
SYNCHRONIZATION STATUS
 Running Configuration : SYNCHRONIZED
```
If the configuration is not certified and synchronized, issue the command '**write memory flash-synchro**': 6900-> write memory flash-synchro

6. If you do not already have established baselines to determine the health of the switch you are upgrading, now would be a good time to collect them. Using the show tech-support series of commands is an excellent way to collect data on the state of the switch. The show tech support commands automatically create log files of useful show commands in the **/flash** directory. You can create the tech-support log files with the following commands:

```
6900-> show tech-support 
6900-> show tech-support layer2
6900-> show tech-support layer3
```
Additionally, the '**show tech-support eng complete'** command will create a TAR file with multiple techsupport log files as well as the SWLOG files from the switches.

6900-> show tech-support eng complete

It is a good idea to offload these files and review them to determine what additional data you might want to collect to establish meaningful baselines for a successful upgrade.

- If upgrading a standalone chassis or VC using a standard upgrade procedure please refer to [Appendix D](#page-40-0) for specific steps to follow.
- If upgrading a VC using ISSU please refer to [Appendix E](#page-42-0) for specific steps to follow.

## <span id="page-40-0"></span>**Appendix D: Standard Upgrade - OmniSwitch Standalone or Virtual Chassis**

These instructions document how to upgrade a standalone or virtual chassis using the standard upgrade procedure. Upgrading using the standard upgrade procedure consists of the following steps. The steps should be performed in order:

1. Download the Upgrade Files

Go to the Service and Support website and download and unzip the upgrade files for the appropriate model and release. The archives contain the following:

- OS6465 Nos.img (**Note**: If upgrading an OS6465-P28, upgrading the FPGA to version 0.7 may be required to address CRAOS8x-12042. AOS must be upgraded prior to upgrading the FPGA. See Appendix [F.](#page-45-0))
- OS6560 Nos.img (**Note**: If upgrading an OS6560-P24Z24/P48Z16 (903954-90)/P24Z8, upgrading the FPGA to version 0.7 may be required to address CRAOS8x-7207. AOS must be upgraded prior to upgrading the FPGA. See  $\Delta$ ppendix  $F$ .)
- OS6860 Uos.img
- OS6865 Uos.img (**Note**: If upgrading an OS6865-U28X, upgrading the FPGA to version 0.12 may be required to address CRAOS8X-4150. AOS must be upgraded prior to upgrading the FPGA. See Appendix [F.](#page-45-0))
- OS6900 **-** Tos.img
- OS6900-V72/C32 Yos.img. See [Appendix G](#page-46-0).
- OS9900 Mos.img, Mhost.img, Meni.img
- imgsha256sum (not required) –This file is only required when running in Common Criteria mode. Please refer to the Common Criteria Operational Guidance Document for additional information.
- 2. FTP the Upgrade Files to the Switch

FTP the image files to the *Running* directory of the switch you are upgrading. The image files and directory will differ depending on your switch and configuration.

#### 3. Upgrade the image file

Follow the steps below to upgrade the image files by reloading the switch from the *Running* directory.

```
OS6900-> reload from working no rollback-timeout
Confirm Activate (Y/N) : y
This operation will verify and copy images before reloading.
It may take several minutes to complete....
```
If upgrading a VC the new image file will be copied to all the Slave chassis and the entire VC will reboot. After approximately 5-20 minutes the VC will become operational.

#### 4. Verify the Software Upgrade

Log in to the switch to confirm it is running on the new software. This can be determined from the login banner or the **show microcode** command**.** 

OS6900-> show microcode /flash/working Package Release Size Description -----------------+-------------------------+--------+----------------------------------- Tos.img 8.6.189.R02 210697424 Alcatel-Lucent OS 6900-> show running-directory CONFIGURATION STATUS<br>Running CMM Running CMM : MASTER-PRIMARY, CMM Mode : VIRTUAL-CHASSIS MONO CMM, Current CMM Slot : CHASSIS-1 A, Running configuration : WORKING, Certify/Restore Status : CERTIFY NEEDED SYNCHRONIZATION STATUS Running Configuration : SYNCHRONIZED

**Note**: If there are any issues after upgrading the switch can be rolled back to the previous certified version by issuing the **reload from certified no rollback-timeout** command.

#### 5. Certify the Software Upgrade

After verifying the software and that the network is stable, use the following commands to certify the new software by copying the *Running* directory to the Certified directory.

```
OS6900-> copy running certified
-> show running-directory
CONFIGURATION STATUS
Running CMM : MASTER-PRIMARY,<br>
CMM Mode : VIRTUAL-CHASSIS
                         : VIRTUAL-CHASSIS MONO CMM,<br>: CHASSIS-1 A,
Current CMM Slot
 Running configuration : WORKING,
 Certify/Restore Status : CERTIFIED
SYNCHRONIZATION STATUS
 Running Configuration : SYNCHRONIZED
```
## <span id="page-42-0"></span>**Appendix E: ISSU – OmniSwitch Chassis or Virtual Chassis**

These instructions document how to upgrade a modular chassis or virtual chassis using ISSU. Upgrading using ISSU consists of the following steps. The steps should be performed in order:

#### 1. Download the Upgrade Files

Go to the Service and Support Website and download and unzip the ISSU upgrade files for the appropriate platform and release. The archive contains the following:

- OS6465 Nos.img (**Note**: If upgrading an OS6465-U28, upgrading the FPGA to version 0.7 may be required to address CRAOS8x-12042. AOS must be upgraded prior to upgrading the FPGA. See Appendix [F.](#page-45-0))
- OS6560 Nos.img (**Note**: If upgrading an OS6560-P24Z24/P48Z16 (903954-90)/P24Z8, upgrading the FPGA to version 0.7 may be required to address CRAOS8x-7207. AOS must be upgraded prior to upgrading the FPGA. See  $\Delta$ ppendix  $F$ .)
- OS6860 Uos.img
- OS6865 Uos.img (**Note**: If upgrading an OS6865-U28X, upgrading the FPGA to version 0.12 may be required to address CRAOS8X-4150. AOS must be upgraded prior to upgrading the FPGA. See Appendix [F.](#page-45-0))
- OS6900 **-** Tos.img
- OS6900-V72/C32 Yos.img. See [Appendix G](#page-46-0).

**Note:** When performing an ISSU upgrade on an OS6900-V72/C32 from the 8.5R2 GA Release the following error is displayed on the console. This is a display issue only, the upgrade will be completed successfully. For example:

```
6900-V72-VC-2-> issu from issu
Are you sure you want an In Service System Upgrade? (Y/N) : y
md5sum: can't open '/flash/issu/Tos.img': No such file or directory
sh: 9260: unknown operand
sh: 9260: unknown operand
```
- OS9900 Mos.img, Mhost.img, Meni.img
- ISSU Version File issu\_version
- imgsha256sum (not required) –This file is only required when running in Common Criteria mode. Please refer to the Common Criteria Operational Guidance Document for additional information.

**Note:** The following examples use **issu\_dir** as an example ISSU directory name. However, any directory name may be used. Additionally, if an ISSU upgrade was previously performed using a directory named **issu\_dir**, it may now be the *Running Configuration*, in which case a different ISSU directory name should be used.

2. Create the new directory on the Master for the ISSU upgrade:

OS6900-> mkdir /flash/issu\_dir

#### 3. Clean up existing ISSU directories

It is important to connect to the Slave chassis and verify that there is no existing directory with the path **/flash/issu\_dir** on the Slave chassis. ISSU relies upon the switch to handle all of the file copying and directory creation on the Slave chassis. For this reason, having a pre-existing directory with the same name on the Slave chassis can have an adverse effect on the process. To verify that the Slave chassis does not have an existing directory of the same name as the ISSU directory on your Master chassis, use the internal VF-link IP address to connect to the Slave. In a multi-chassis VC, the internal IP addresses on the Virtual Fabric Link (VFL) always use the same IP addresses: 127.10.1.65 for Chassis 1,127.10.2.65 for Chassis 2, etc. These addresses can be found by issuing the debug command '**debug show virtual-chassis connection**' as shown below:

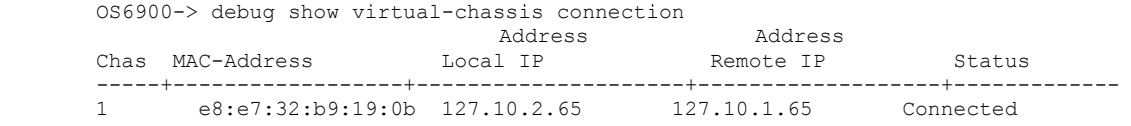

4. SSH to the Slave chassis via the internal virtual-chassis IP address using the password 'switch':

```
OS6900-> ssh 127.10.2.65
Password:switch
```
5. Use the **ls** command to look for the directory name being used for the ISSU upgrade. In this example, we're using **/flash/issu\_dir** so if that directory exists on the Slave chassis it should be deleted as shown below. Repeat this step for all Slave chassis:

6900-> rm –r /flash/issu\_dir

6. Log out of the Slave chassis:

6900-> exit logout Connection to 127.10.2.65 closed.

7. On the Master chassis copy the current *Running* configuration files to the ISSU directory:

```
OS6900-> cp /flash/working/*.cfg /flash/issu_dir
```
8. FTP the new image files to the ISSU directory. Once complete verify that the ISSU directory contains only the required files for the upgrade:

6900-> ls /flash/issu\_dir Tos.img issu\_version vcboot.cfg vcsetup.cfg

9. Upgrade the image files using ISSU:

OS6900-> issu from issu\_dir Are you sure you want an In Service System Upgrade? (Y/N) : y

During ISSU '**show issu status**' gives the respective status (pending, complete, etc)

OS6900-> show issu status Issu pending

This indicates that the ISSU is completed

```
OS6900-> show issu status
Issu not active
```
Allow the upgrade to complete. DO NOT modify the configuration files during the software upgrade. It normally takes between 5 and 20 minutes to complete the ISSU upgrade. Wait for the System ready or [L8] state which gets displayed in the ssh/telnet/console session before performing any write-memory or configuration changes.

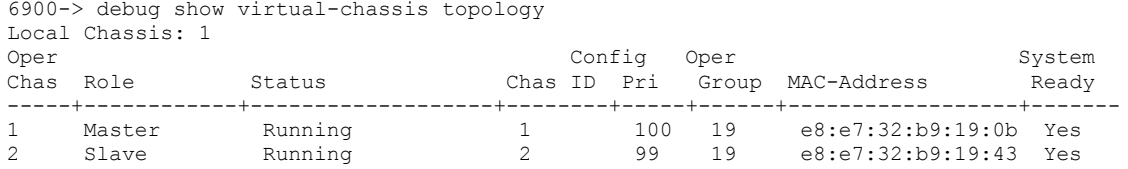

#### 10. Verify the Software Upgrade

Log in to the switch to confirm it is running on the new software. This can be determined from the login banner or the **show microcode** command**.** 

```
OS6900-> show microcode
 /flash/working
Package Release Size Description
-----------------+-------------------------+--------+-----------------------------------
Tos.img 8.6.189.R02
```
#### 11. Certify the Software Upgrade

After verifying the software and that the network is stable, use the following commands to certify the new software by copying the *Running* directory to the Certified directory:

```
OS6900-> copy running certified
       -> show running-directory
      CONFIGURATION STATUS
      Production of the community of the set of the SNRTER-PRIMARY,<br>
CMM Mode : VIRTUAL-CHASSIS MONO CMM,
 CMM Mode : VIRTUAL-CHASSIS MONO CMM,
Current CMM Slot : CHASSIS-1 A,
      Running configuration : issu dir,
       Certify/Restore Status : CERTIFIED
      SYNCHRONIZATION STATUS
      Flash Between CMMs : SYNCHRONIZED
       Running Configuration : SYNCHRONIZED
```
#### <span id="page-45-0"></span>**Appendix F: FPGA Upgrade Procedure**

The following CRs can be addressed by performing an FPGA/CPLD upgrade on the respective models.

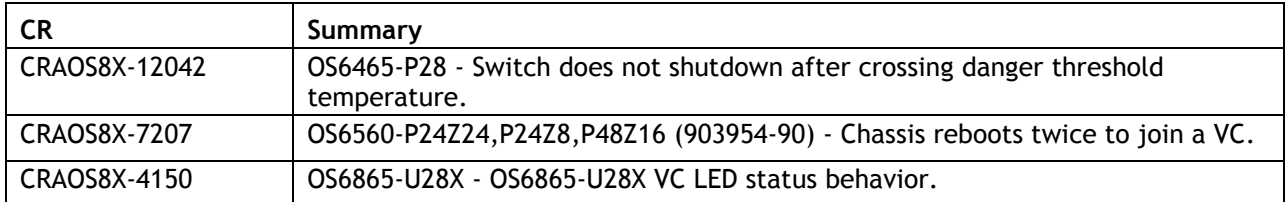

#### **Note: AOS must be upgraded to 8.6R2 prior to performing an FPGA upgrade.**

1. Download and extract the upgrade archive from the Service & Support website. In addition to the AOS images, the archive will also contain the following FPGA upgrade kit.

CPLD File - fpga\_kit\_nnnn

2. FTP (Binary) the FPGA upgrade kit listed above to the **/flash** directory on the primary CMM.

3. Enter the following to upgrade the FPGA. The '**all'** parameter should be used when upgrading with an FPGA kit. Additionally, this will update all the elements of a VC.

```
-> update fpga-cpld cmm all file fpga kit 6285
Parse /flash/fpga kit 6285
Please wait...
fpga file: fpga_6560_v07.vme
update chassis \overline{1}Starting CMM ALL FPGA Upgrade
CMM 1/1
Successfully updated
Reload required to activate new firmware.
```
Once complete, a reboot is required.

## <span id="page-46-0"></span>**Appendix G: OS6900-V72/C32 Flash Cleanup Procedure / FEC Disable**

Prior to performing a standard or ISSU upgrade on an OS6900-V72/C32 it's required to perform a cleanup of some files in the flash memory. This procedure must be performed when upgrading from the releases listed below. A script file has been created that will automatically perform the file cleanup on a VC or standalone chassis. It must be run from the maintenance shell prior to upgrading.

Additionally, the script will prompt the user to confirm if an ISSU upgrade is being performed. If an ISSU upgrade is being performed the script will create an additional file (*issu\_no\_fec\_vfl\_pre\_86R2*) in the **/flash** directory on both chassis in the VC. This file will prevent (Forward Error Correction) FEC from being automatically enabled on any 10G/40G VFLs, which is the default setting beginning in 8.6R2, after the upgrade to 8.6R2. This prevents a FEC mismatch between the Master and Slave chassis (enabled on Slave chassis / disabled on the Master chassis) during the ISSU upgrade.

- Standard Upgrade
	- $\circ$  If upgrading from AOS Release 8.5R02, 8.5R03, or 8.5R04 Script file will perform flash cleanup.
	- o If upgrading from AOS Release 8.6R01 Script file not needed.
- ISSU Upgrade
	- $\circ$  If upgrading from AOS Release 8.5R02, 8.5R03, or 8.5R04 Script file will perform flash cleanup and FEC disable.
	- $\circ$  If upgrading from AOS Release 8.6R01 Script file will perform FEC disable.
- Script file name: *pre\_update\_script.sh* (Available from service & support website)
- 1. FTP the script file to the **/flash** directory on the Master chassis of the VC or standalone chassis.
- 2. OS6900-> su
- 3. YUKON #-> cd /flash
- 4. YUKON #-> sh pre\_update\_script.sh
- 5. YUKON #-> exit
- 6. OS6900->
- 7. You may now proceed to performing a standard or ISSU upgrade.
- 8. If performing an ISSU upgrade, perform the following after the upgrade is complete:

- Delete the *issu\_no\_fec\_vfl\_pre\_86R2* file from the **/flash** directory.

<span id="page-46-1"></span>- Enable FEC on the VFL ports using the '**interfaces** *chassis/slot/port* **fec auto**' command. Enable FEC on a pair-by-pair basis.

## **Appendix H: Fixed Problem Reports**

The following problem reports were closed in this AOS Release.

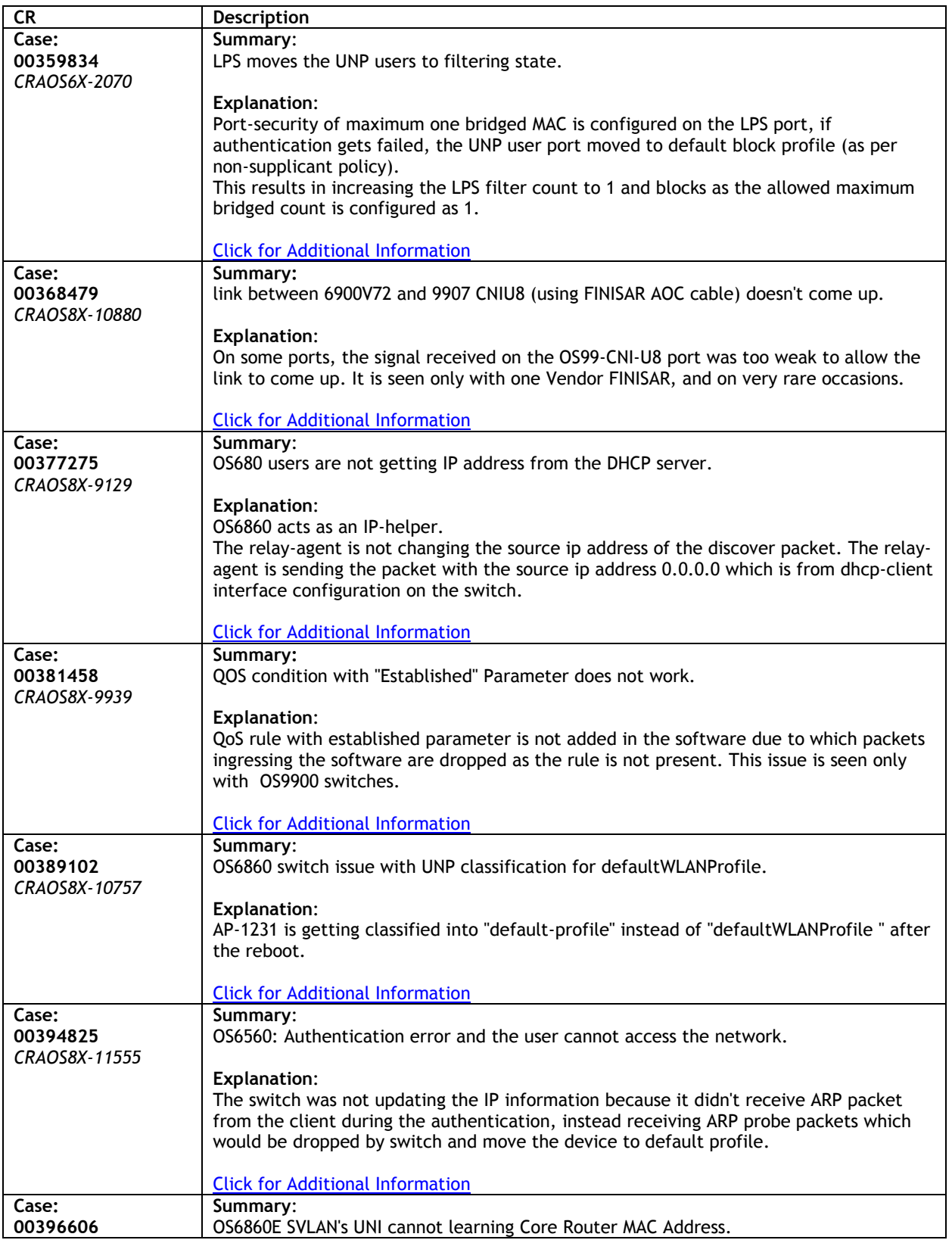

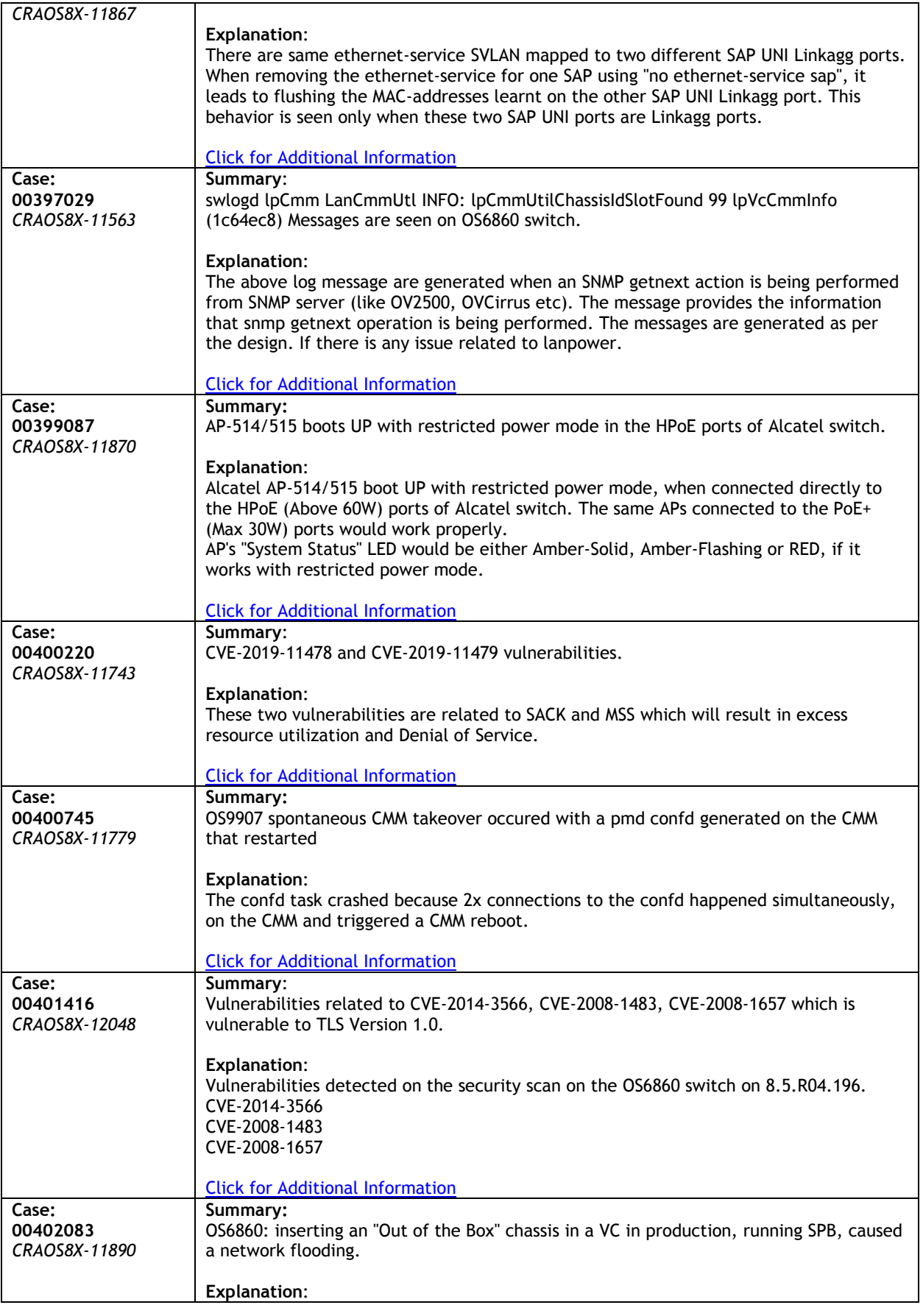

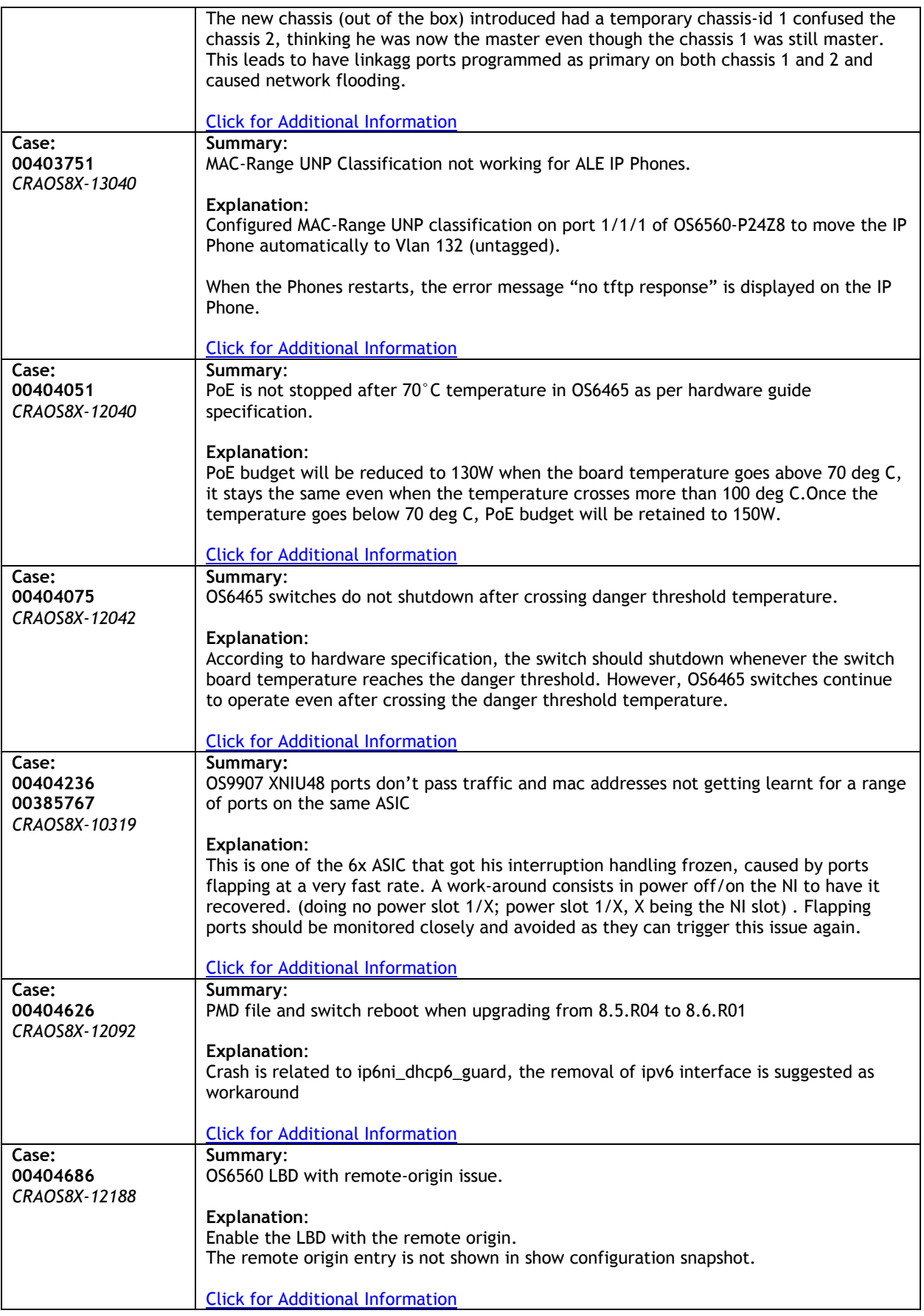

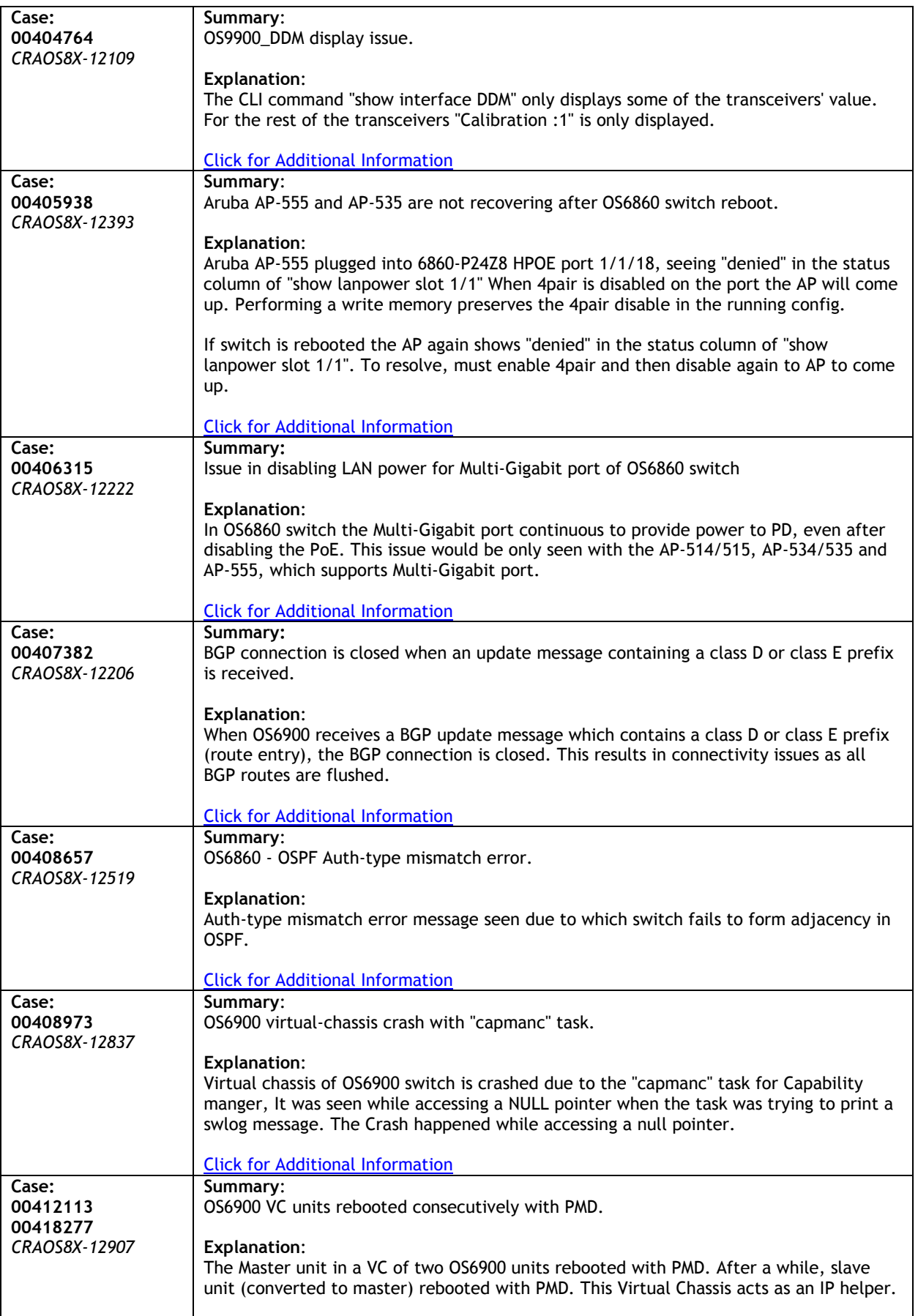

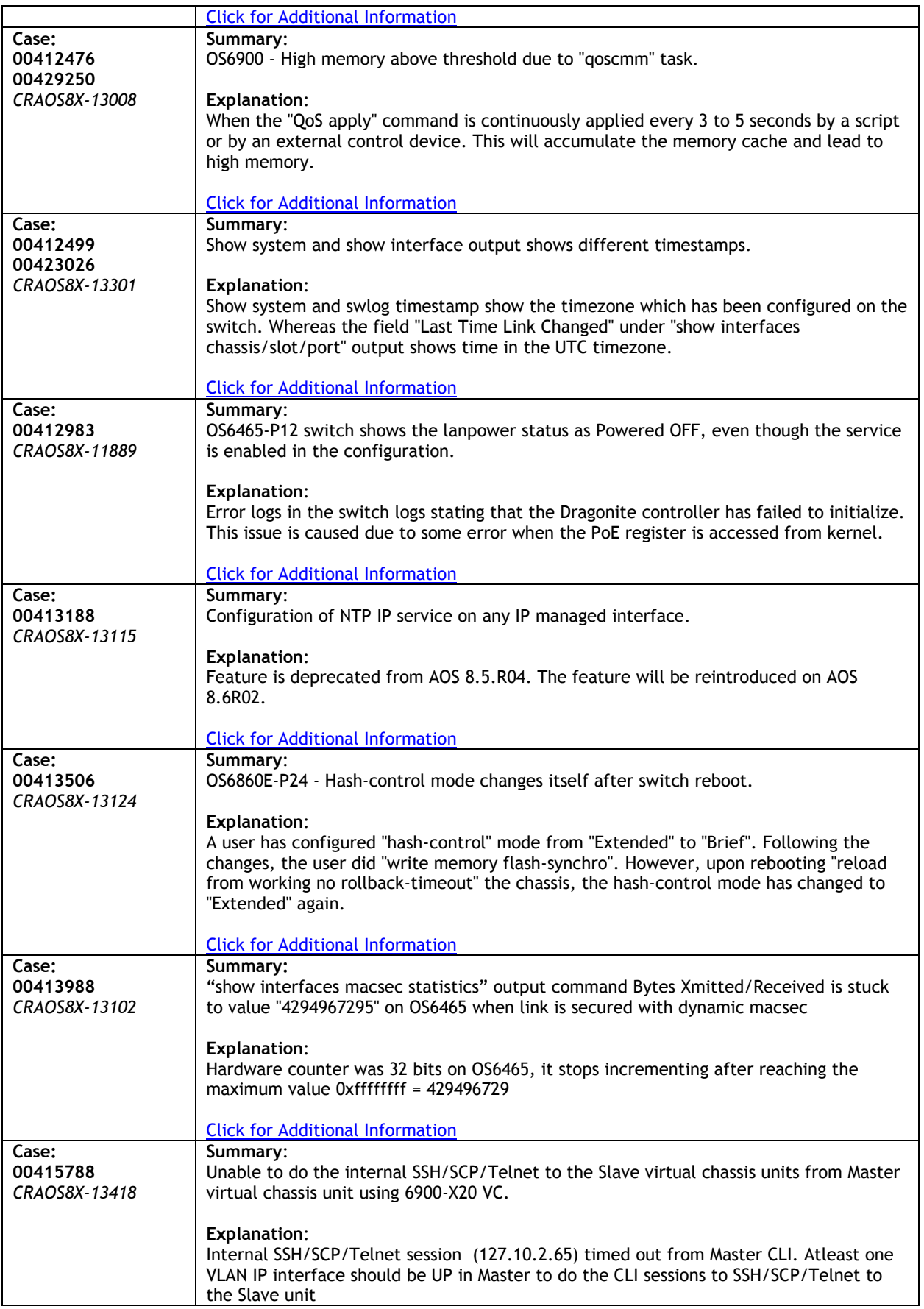

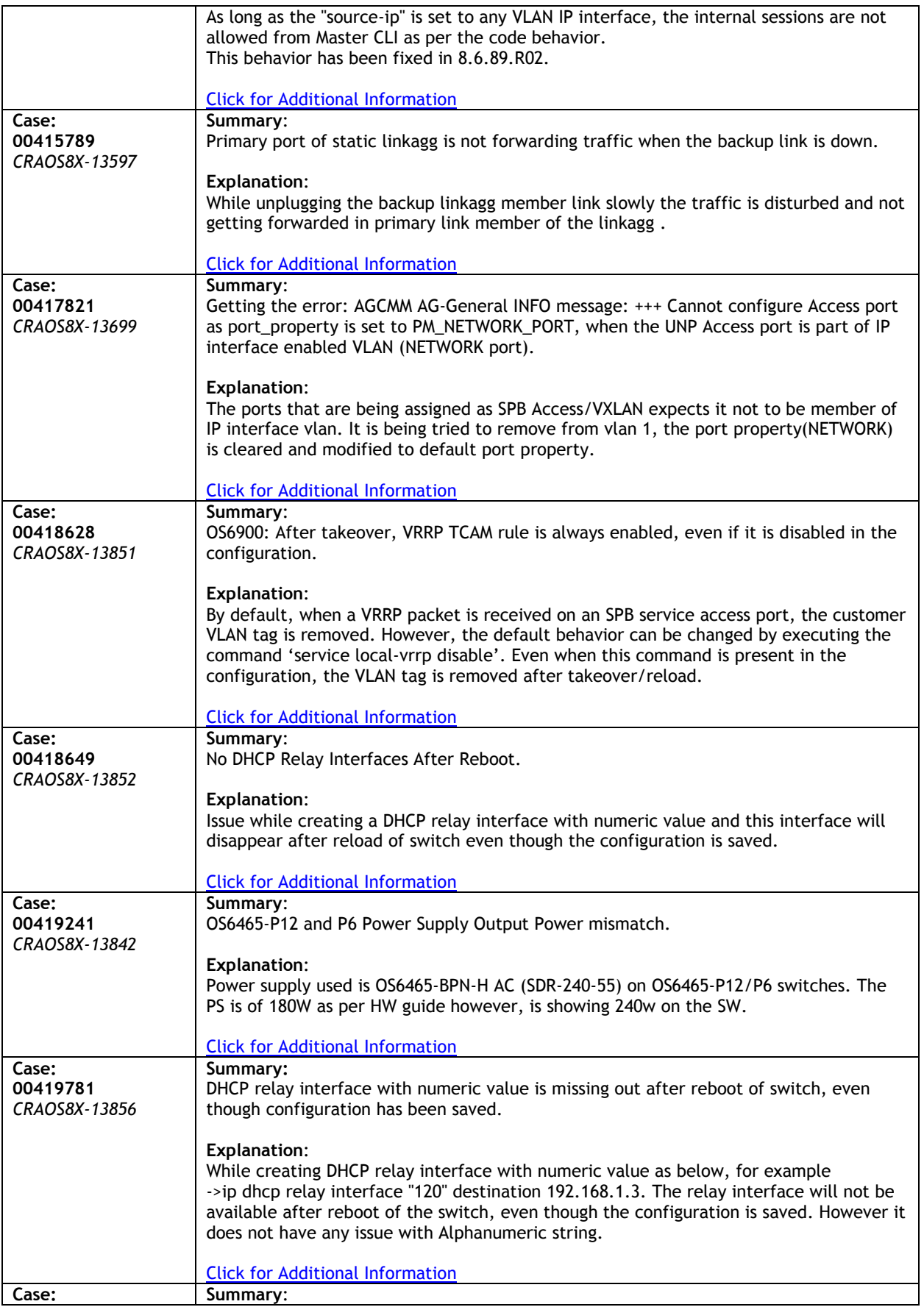

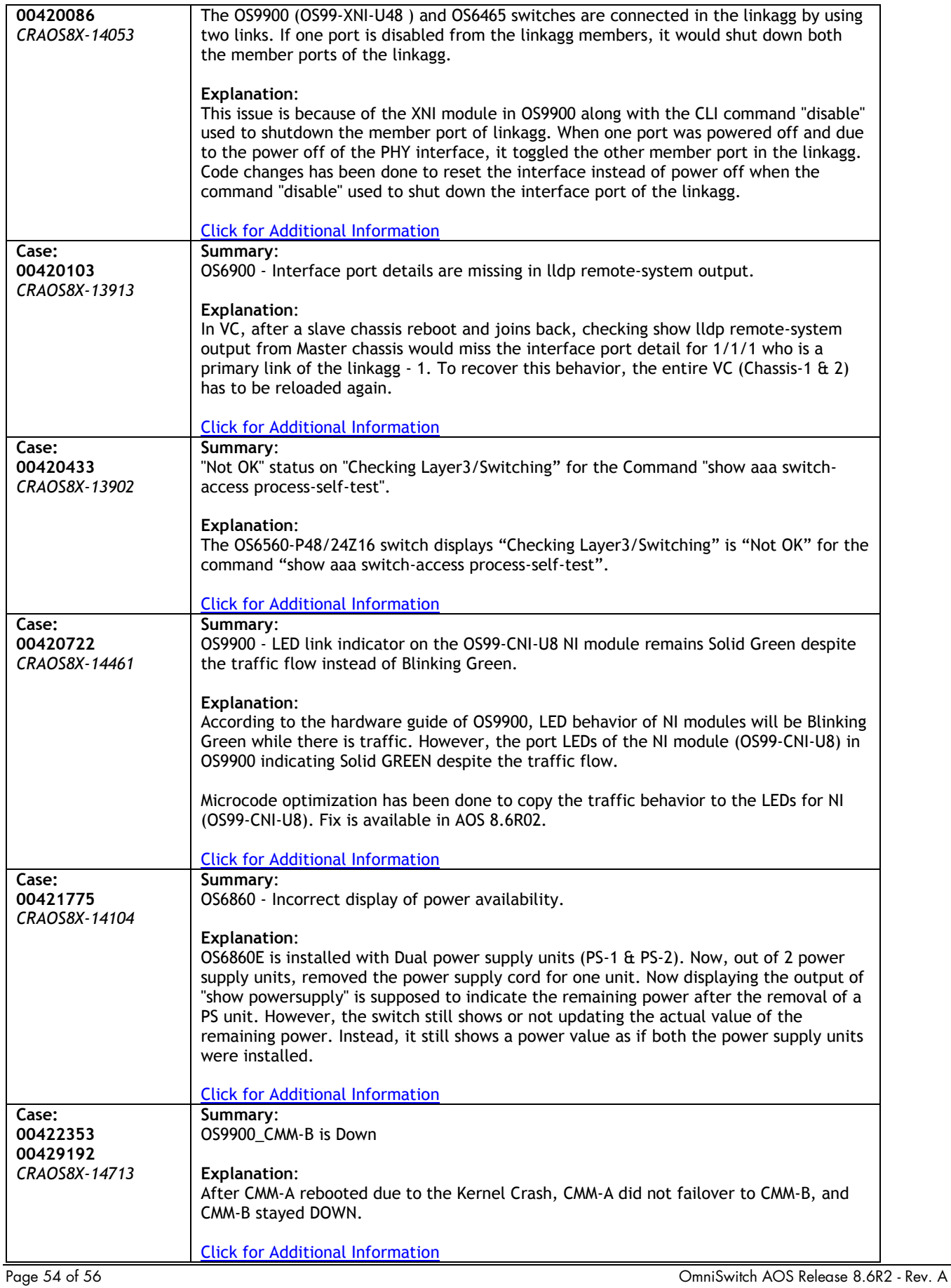

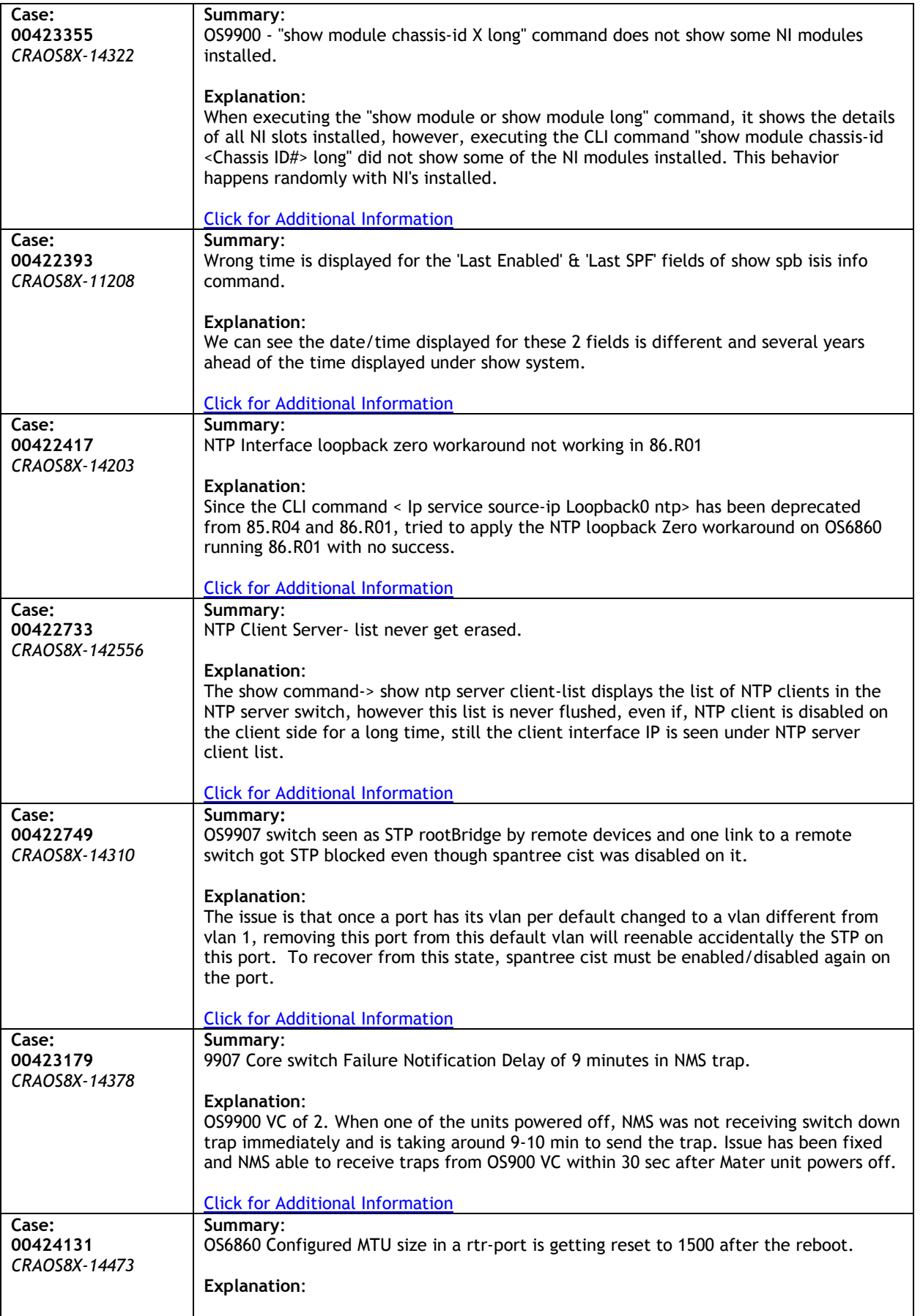

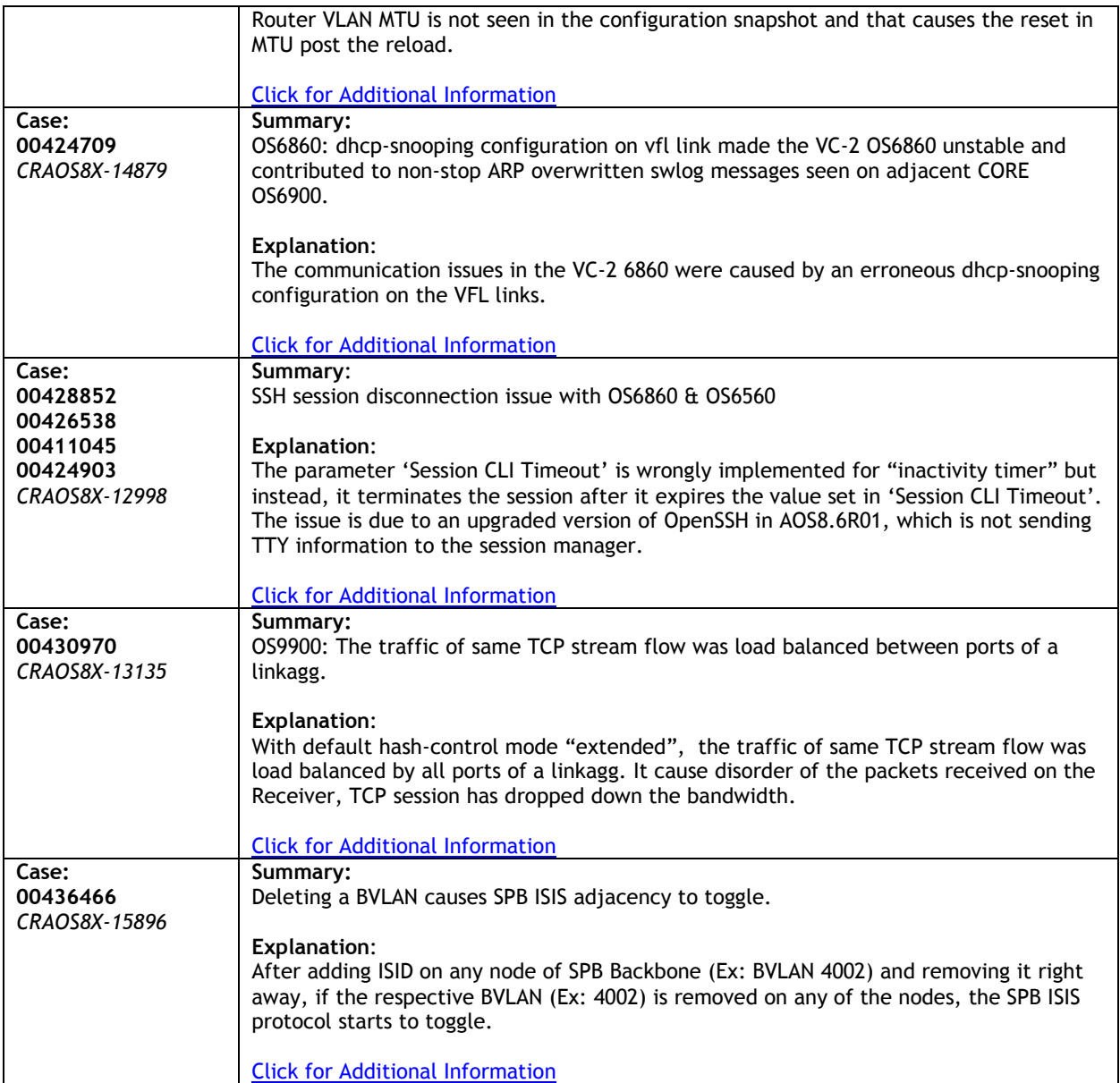